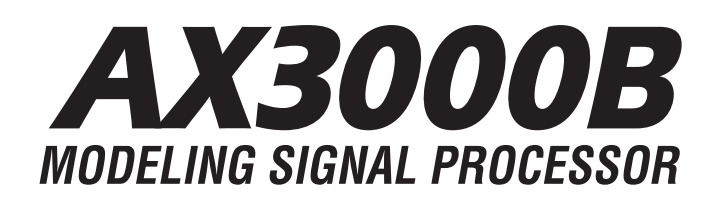

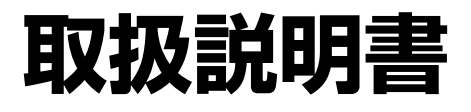

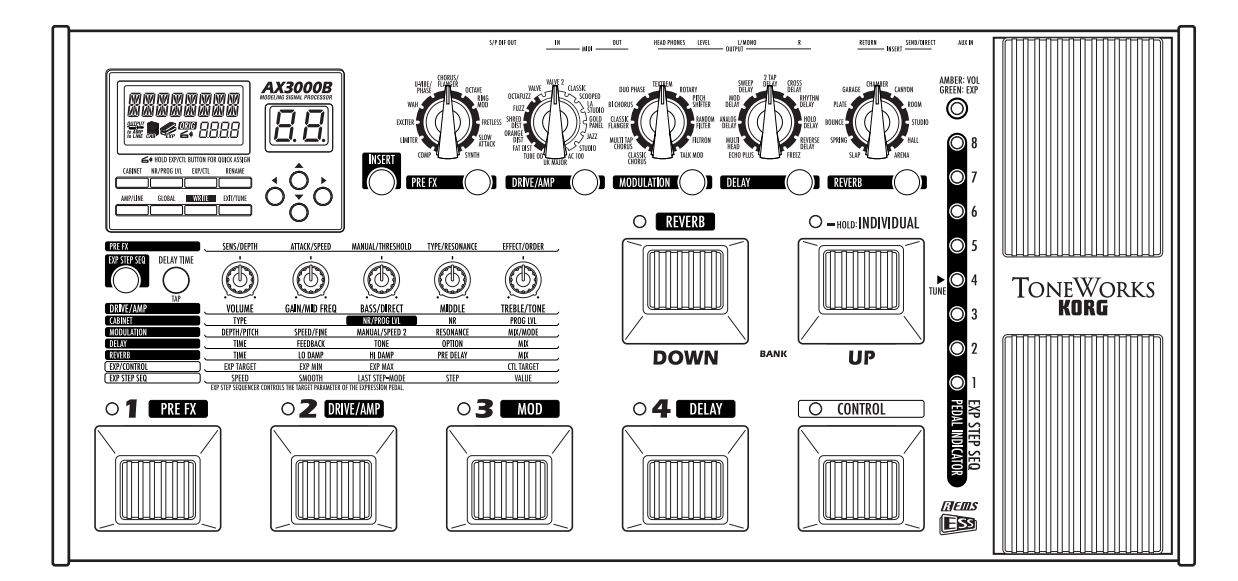

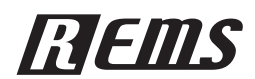

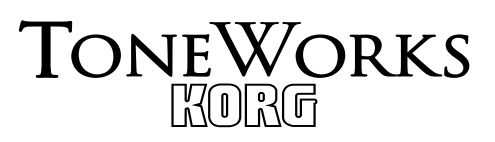

<span id="page-1-0"></span>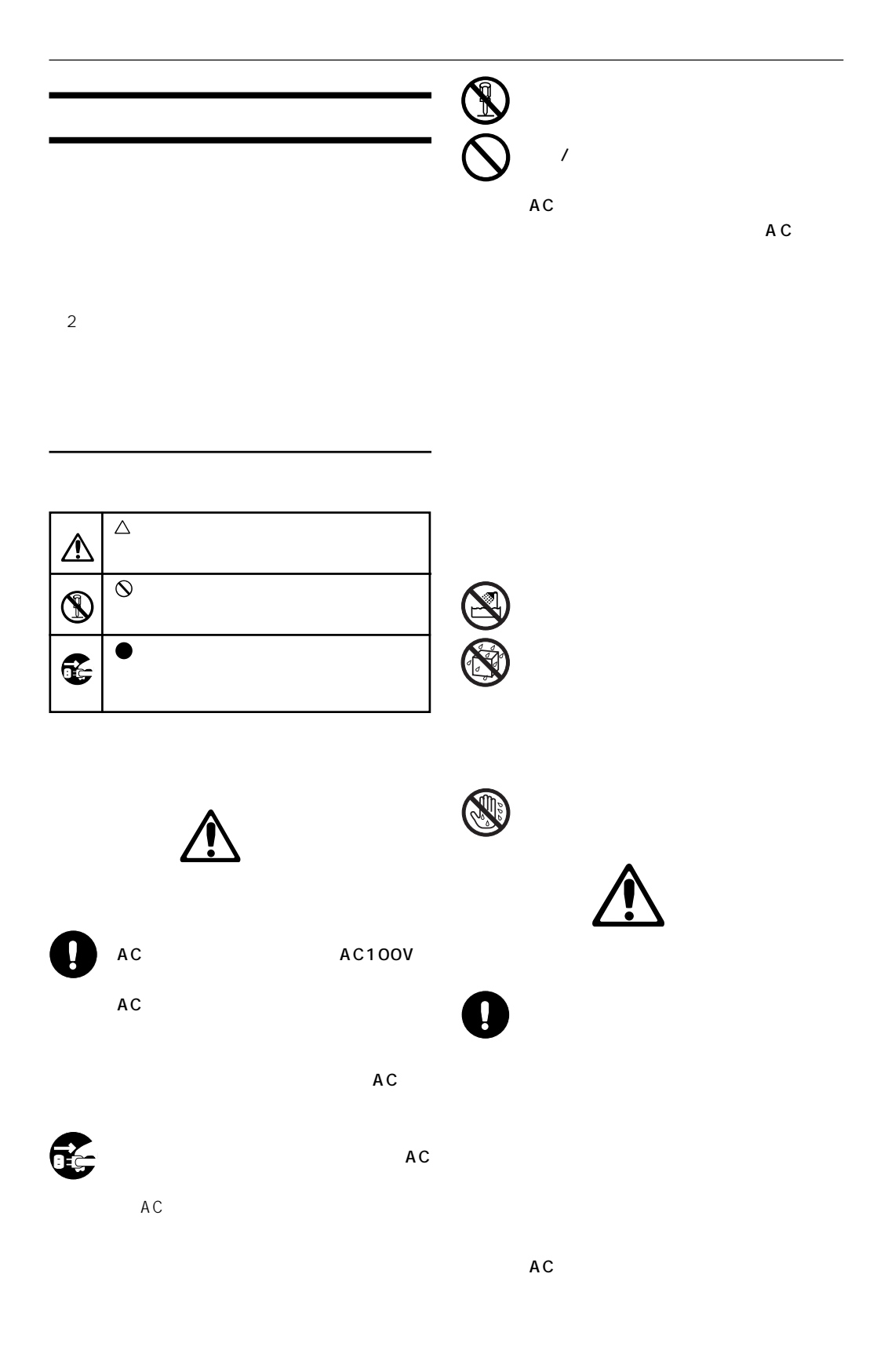

<span id="page-2-0"></span>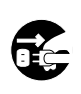

A C

AC

 $AC$ 

**データについて**

1.  $1.$  $2.$ 

 $\sim$  3

#### $3.$

This warranty is valid only in Japan.

- $4.$
- $5.$
- $6.$

 $MIDI$ 

**から、**  $1.$ 

 $\begin{bmatrix} 1 & 1 \\ 0 & 1 \end{bmatrix}$  p.  $\begin{bmatrix} 1 & 1 \\ 0 & 1 \end{bmatrix}$ p.  $\qquad \qquad :$ **NOTE HINT** 

MIDI AMEI

 $2.$ AX3000B

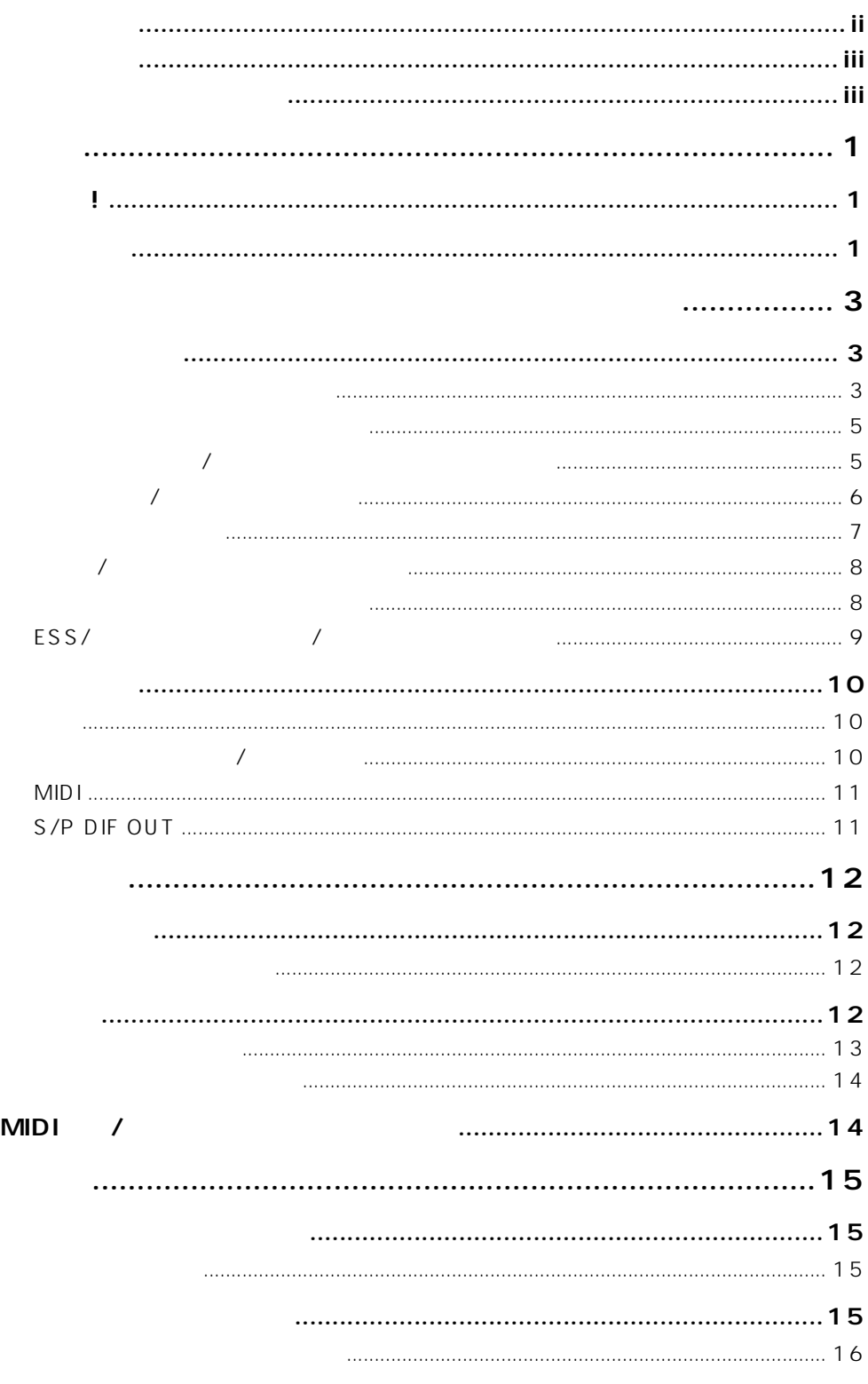

 $\mathsf{i}\mathsf{v}$ 

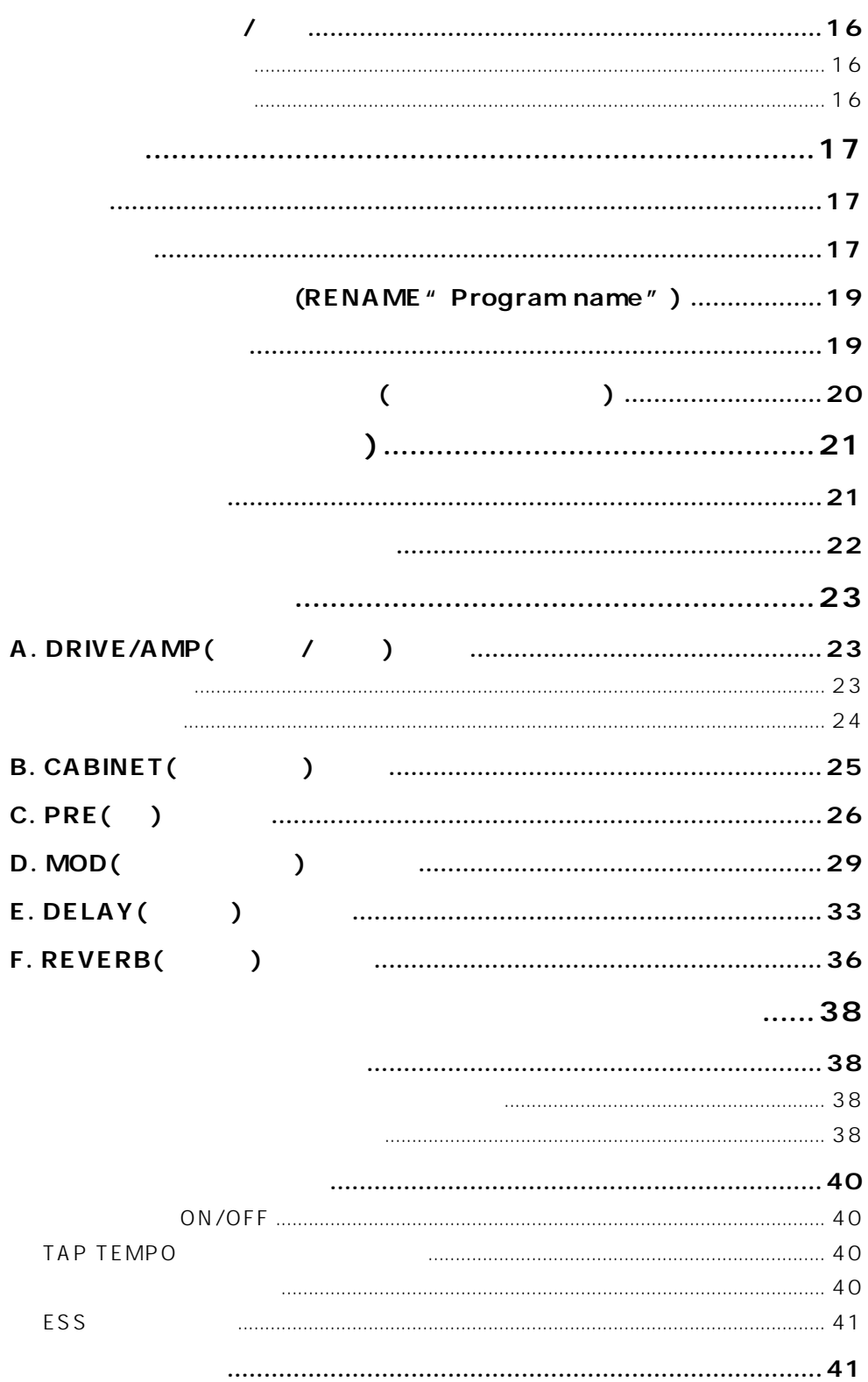

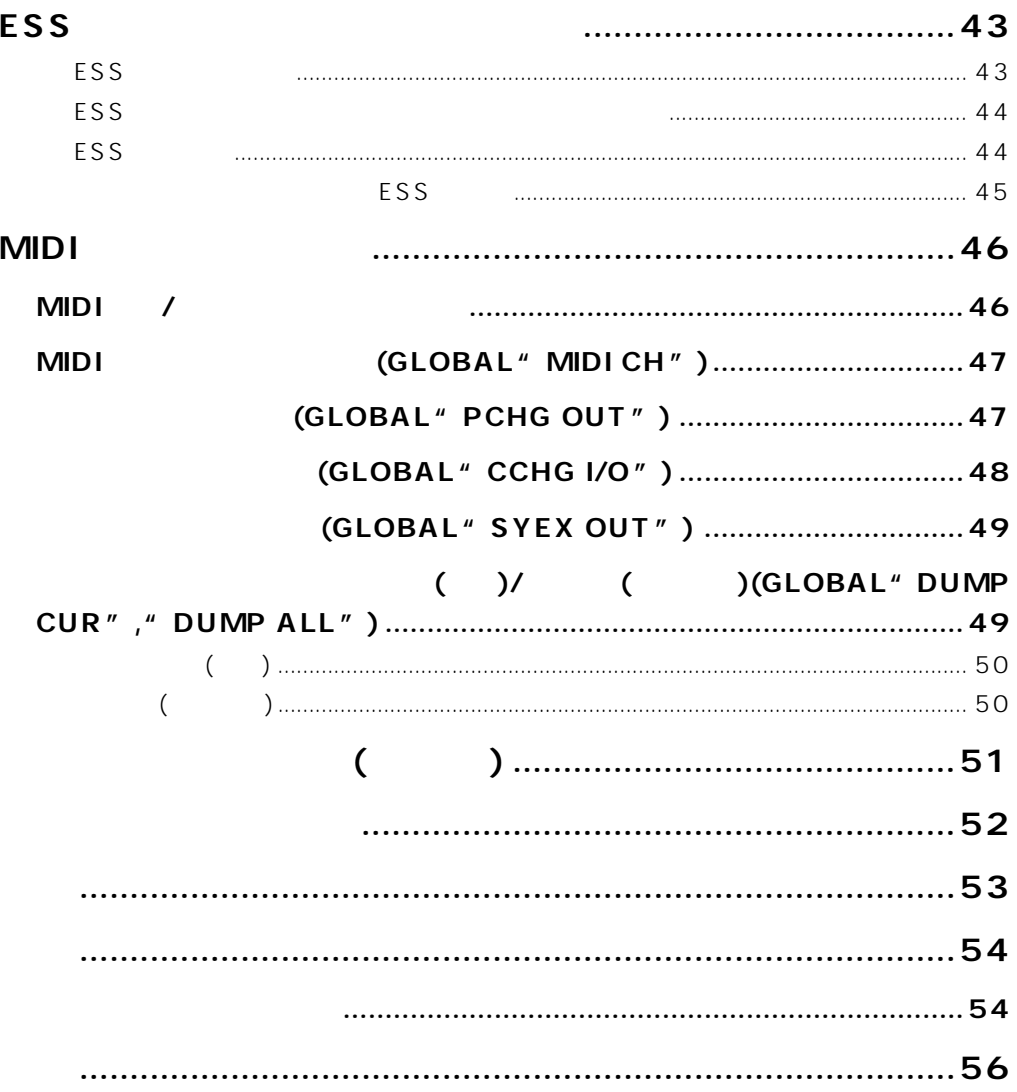

<span id="page-6-0"></span>**ようこそ!** AX3000B **AX3000B**  $\Box$  The PS  $^{\prime\prime}$  REMS" **出印S ELELES** Resonant Structure and Electronic circuit Modeling System  $\frac{1}{\sqrt{2\pi}}$  $\sqrt{a}$  $□ 72$  $\Box$  5つのエフェクト、ドライブ/アンプ、モジュリーグ/アンプ、モジュリーグ/アンプ、モジュリーグ/アンプ、モジュリーグ/アンプ、モジュレーション、ディレイ、モジュレーション、ディレイ、モジュレージ、ディレイ、モジュレー、モジュリーズ、ディレイ、モジュリーズ、  $\Box$ ❏ モデリング エフェクトを駆使したサウン (外部エフェクトのON/OFFを含む)を1プログラムと  $96$  $32$ ❏ フッ スイッチを使ってエフェクトを個々にオン、 フできるインディビジュアル モードがあり ❏ ワウ ペダルやボリューム・ペダルを始め、さまざまなエフェクトのパラメーターをコントロール ❏ エクスプレッション・ペダルへワンタッチで簡単にパラメ ターを割り当てられるクイック  $\Box$ 

# $\Box$  TIME  $\Box$ HOLD DELAY HOLD FREEZ FREEZ ❏ ディレイ・タ ムのTAP TEMPOによる設定や、 ンサート・エフェクトのON/OFF、ロータリー・ ❏ LEDによる視認性の高いオー クロマチック チューナーを内蔵し、バイパス、ミュート時にチュー  $\neg$  AUX IN ❏ S/P DIF 光デジタル出力端子やMIDI IN、OUT端子を装備し、拡張性に優れています。  $\neg$  AX3000B ノ<br>AX3000B Sound Editor

the books web that is not a set of the set of the set of the set of the set of the set of the set of the set of the set of the set of the set of the set of the set of the set of the set of the set of the set of the set of

http://www.korg.co.jp

# <span id="page-8-0"></span>**AX3000B**

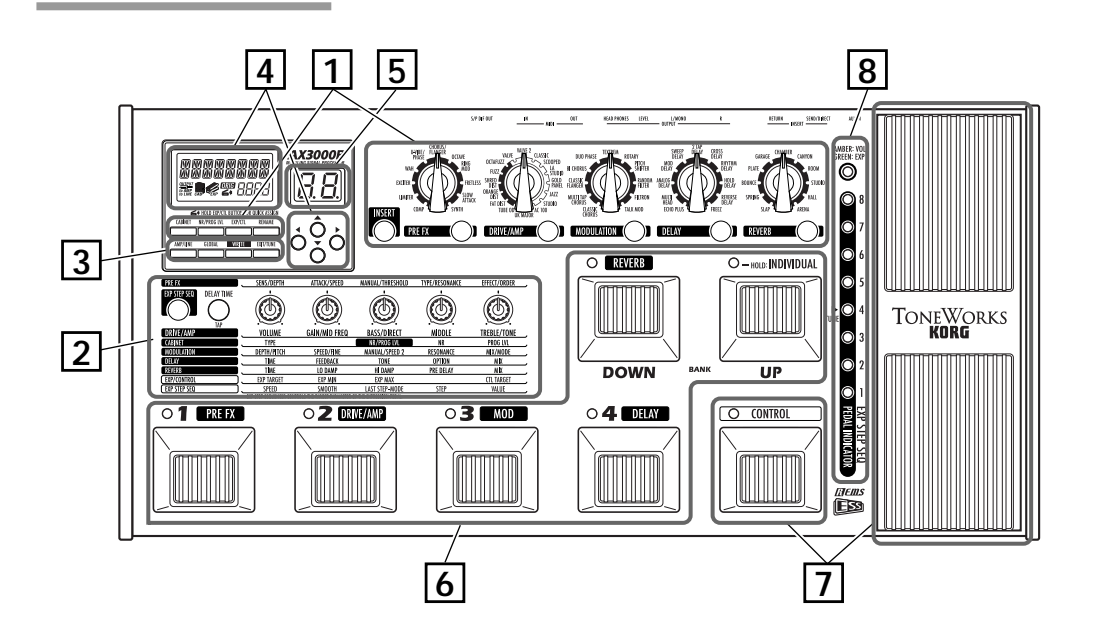

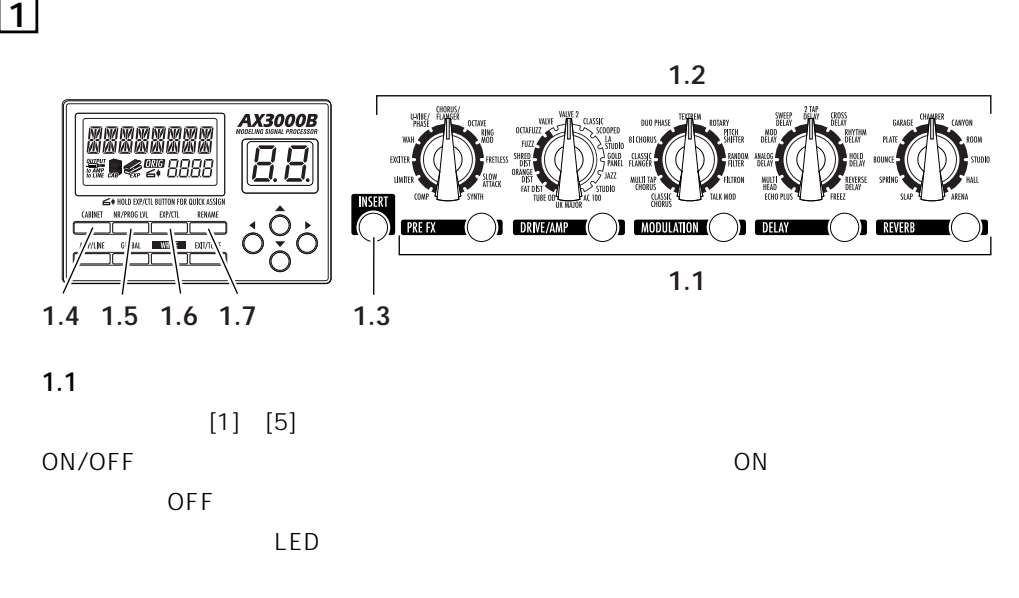

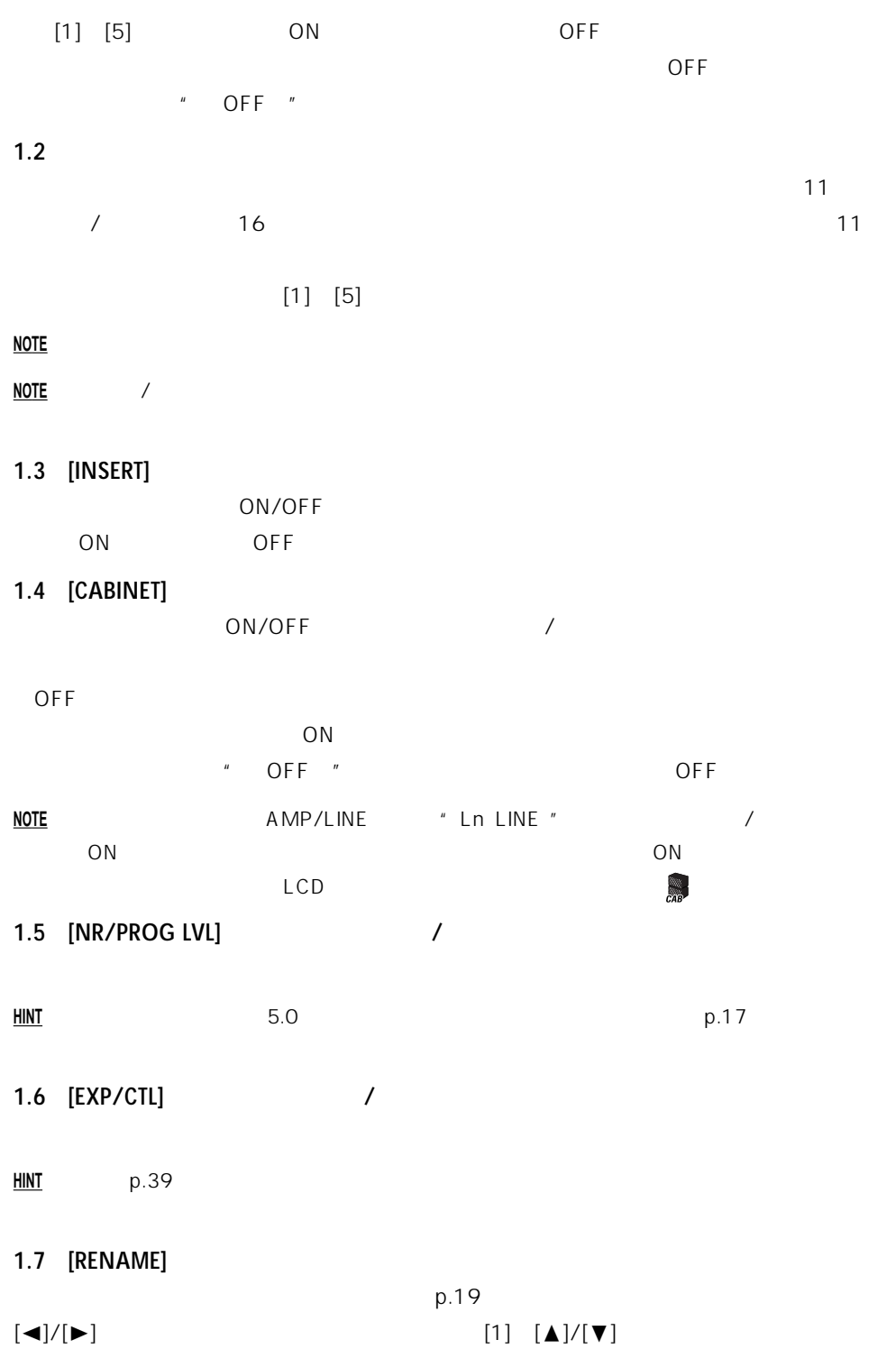

<span id="page-10-0"></span>**2 パラメーター・エディット・セクション**

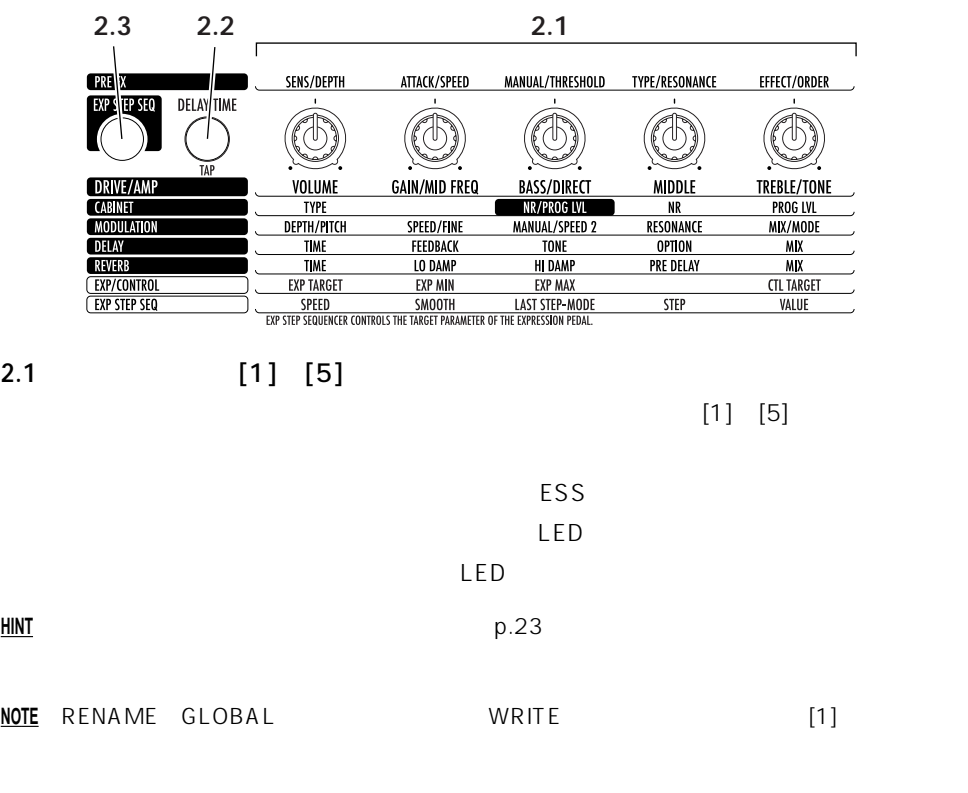

**2.2**  $\blacksquare$ 

# 2.3 **ESS**

ESS [Expression Step Sequencer]

**HINT**  $p.44 ESS$ 

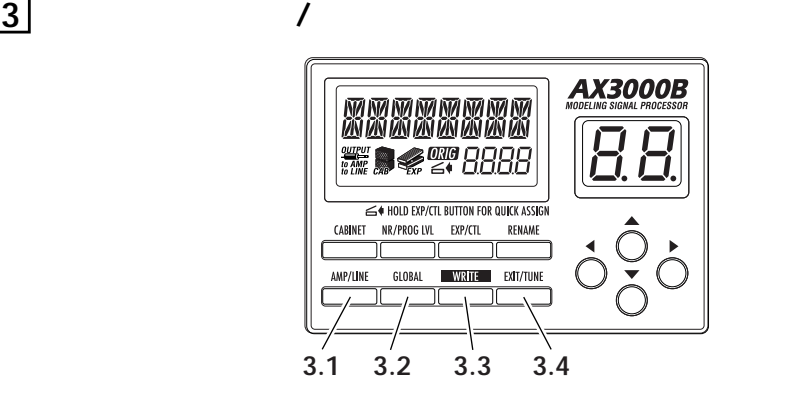

6

**4.1** [▲] [▼]

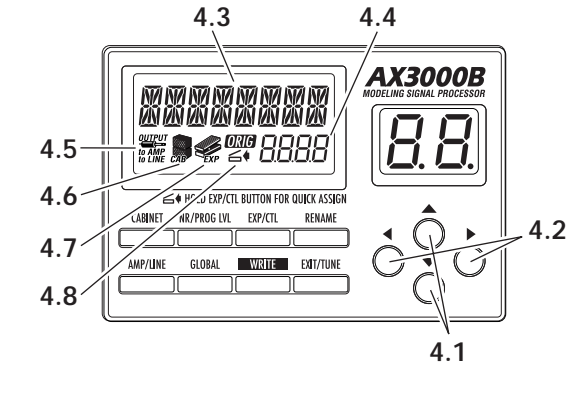

**4 ディスプレイ/カーソル・セクション**

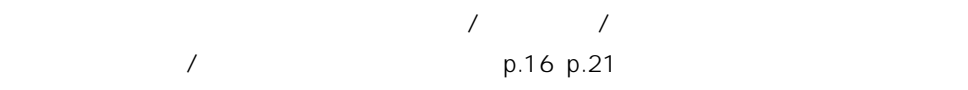

 $p.19$ 

3.4 [EXIT/TUNE] /

<span id="page-11-0"></span>3.1 [AMP/LINE] /  $\overline{R}$  A X 3000B P.12 **3.2** [GLOBAL]  $[GLOBAL]$   $[\blacktriangleleft] / [\blacktriangleright]$  $[1]$   $[\triangle]/[\triangledown]$  $MIDICH$  : MIDI  $p.48$ PCHG OUT : PCHG OUT : CCHG I/O : P.49 SYEX OUT :  $p.50$ DUMP CUR : MIDI OUT p.50 DUMP ALL :  $MIDI OUT$  p.50 DOUT LVL : S/P DIF -12 -6 0 +6 +12[dB] 5 **3.3** [WRITE]

<span id="page-12-0"></span>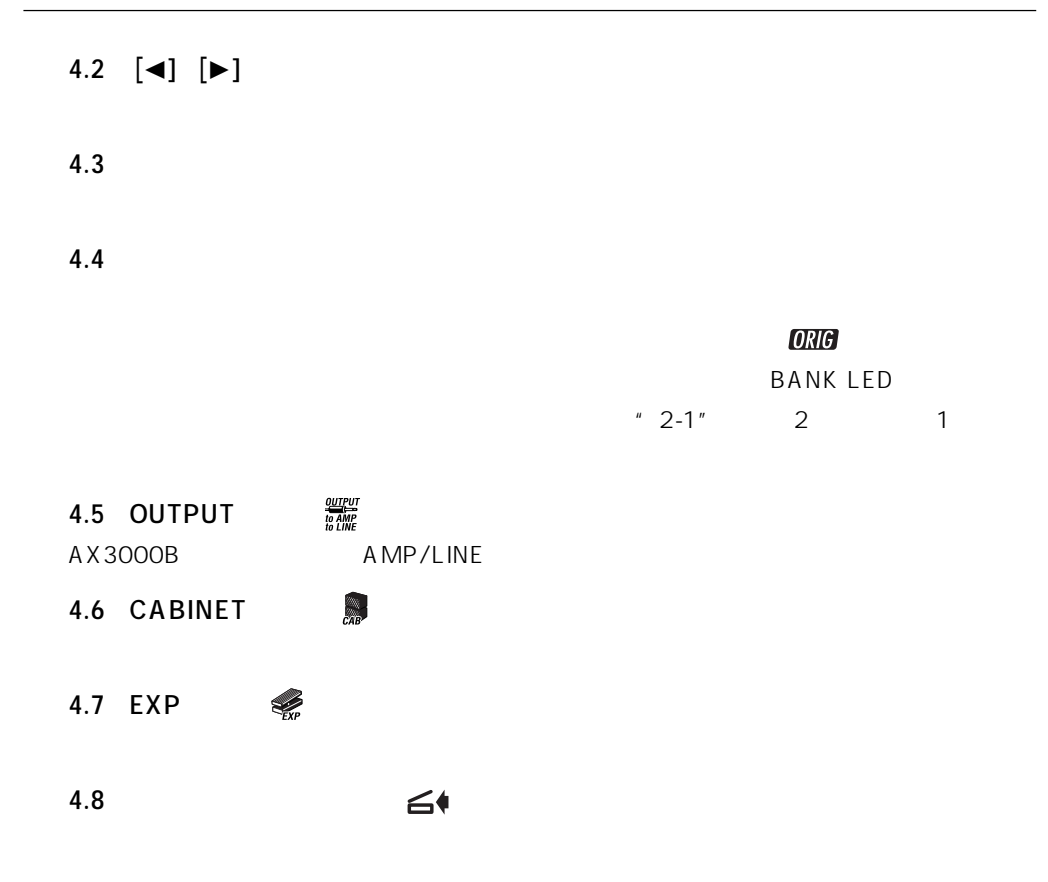

**5 バンク・ディスプレイ**

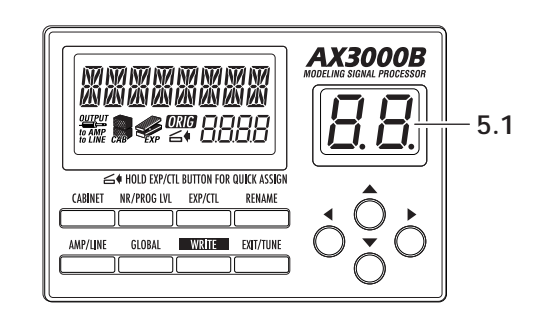

**5.1** バンク・ディスプレイ

 $p.21$ 

<span id="page-13-0"></span>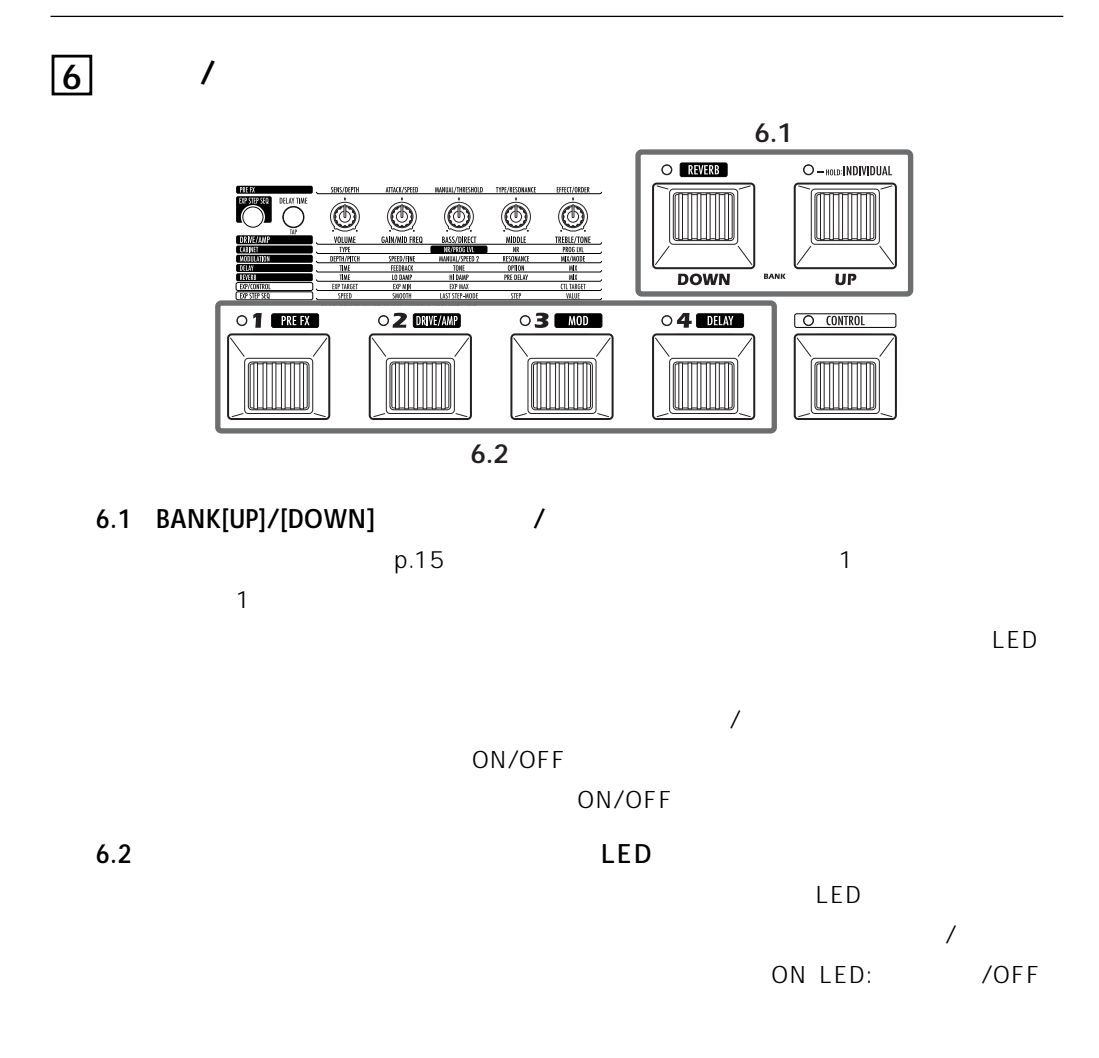

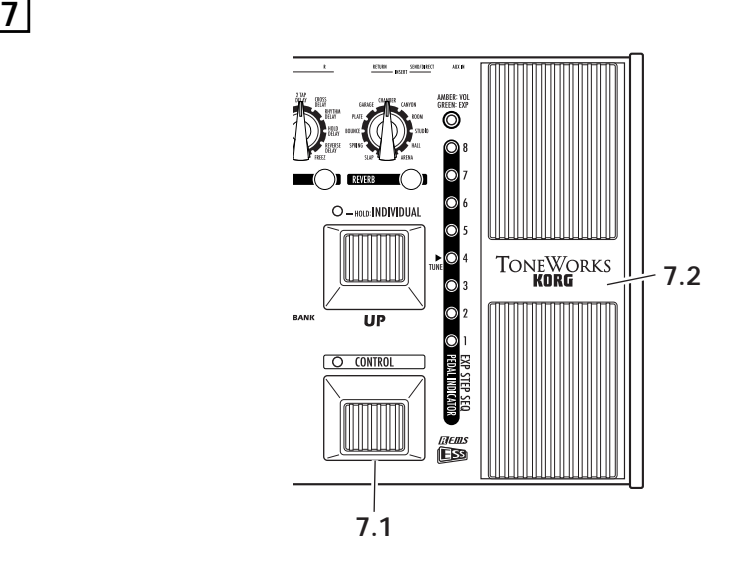

# <span id="page-14-0"></span>7.1 [CONTROL]

p.40

**7.2** [EXP]

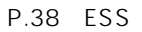

<u>ESS</u> レッション エクスプレッション エフェクト こうしょうしゅう こうしゃ ロントロール こうしゃ ロントロール こうしゃ ロントロール こうしゃ ロントロール こうしゃ ロントロール こうしゃ ロントロール こうしゃ VOLUME

**8 ESS/** 

8.1 ESS/

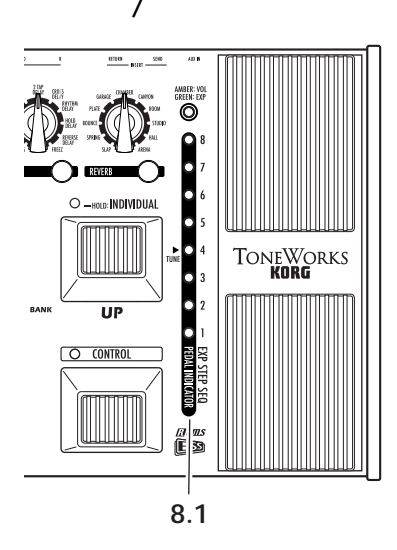

ESS LED: LED: LED: LED: LED:

 $\mathsf{LED}$ :

 $LED$ :

**NOTE** プログラム・チェンジ時には、エクスプレッション・ペダルのターゲット設定によっ 以下のよ

VOLUME DELAY INPUT REVERB INPUT

<span id="page-15-0"></span>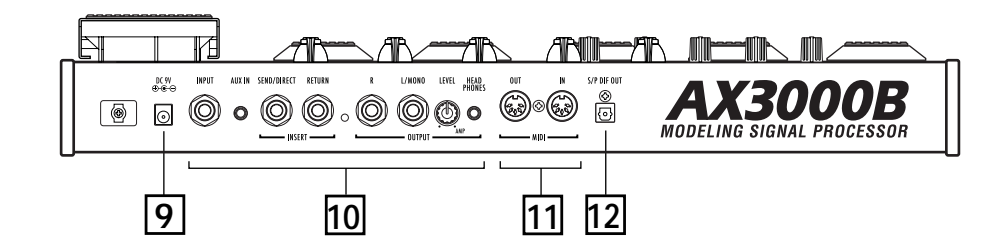

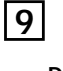

**DC9V**

 $AC$ 

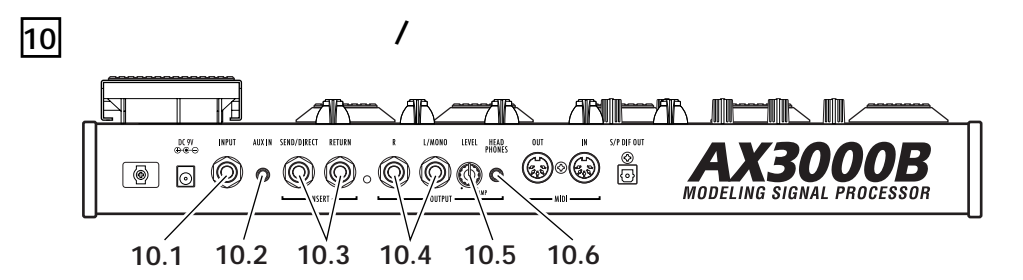

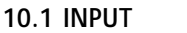

**10.2 AUX IN** 

**NOTE** CD/MP3

#### 10.3 INSERT SEND/DIRECT OUT RETURN

SEND

RETURN

**HINT** SEND

**HINT** RETURN 1/4' THE SERT ON RETURN

PUT

10.4 OUTPUT L/MONO R

L/MONO

 $R$ eturn  $R$ eturn  $R$  in  $R$ 

# <span id="page-16-0"></span>10.5 [LEVEL] OUTPUT PHONE

### **10.6 PHONE**

# **11 MIDI**

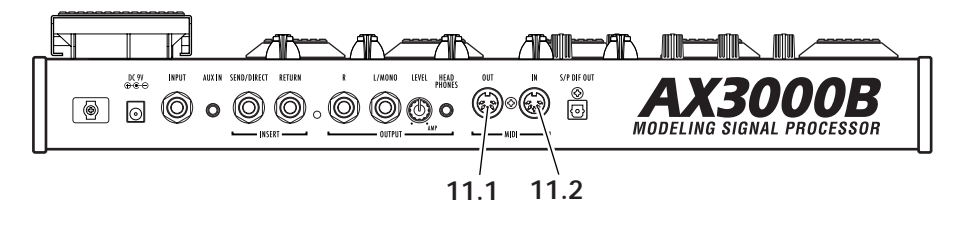

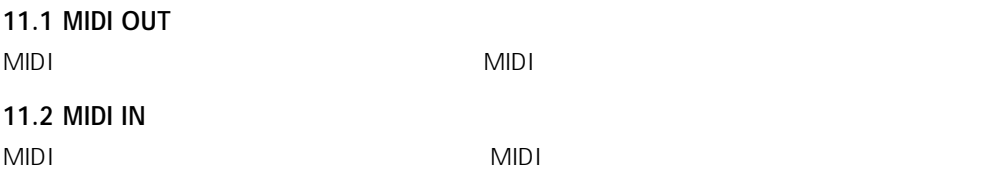

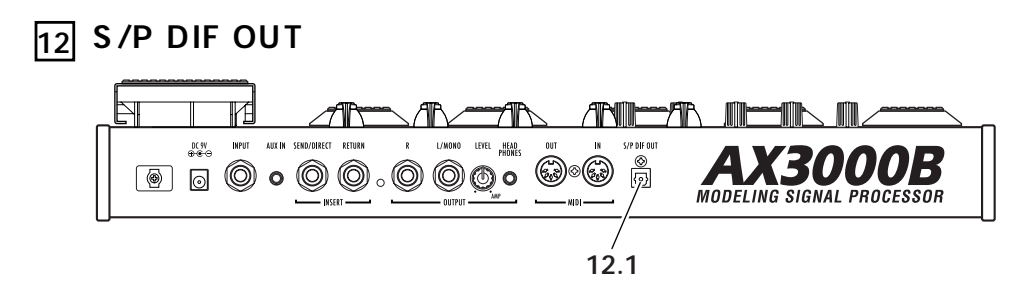

**12.1 S/P DIF OUT** S/P DIF

#### <span id="page-17-0"></span>**NOTE** 各接続は必ず電源オフの状態で行ってください。 注意な操作を行うと、アンプやスピーカー

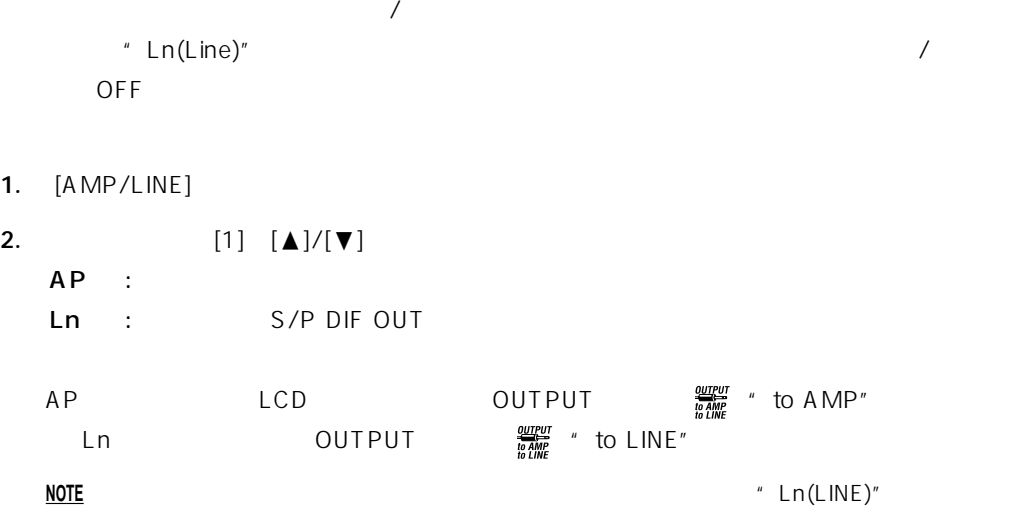

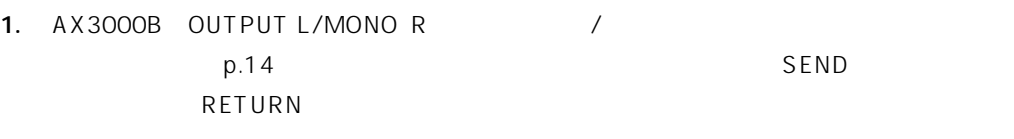

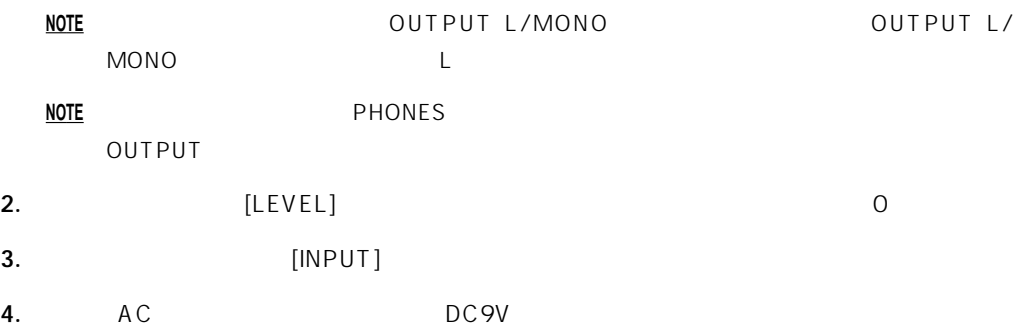

<span id="page-18-0"></span>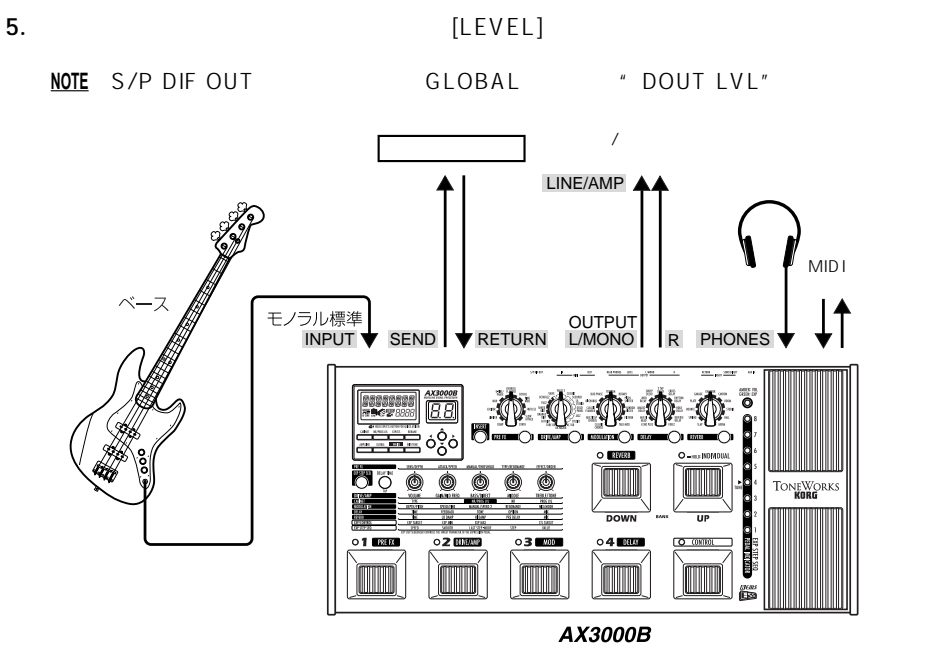

AX3000B AX3000B AX3000B  $p.12$ 

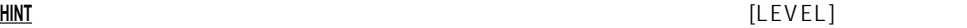

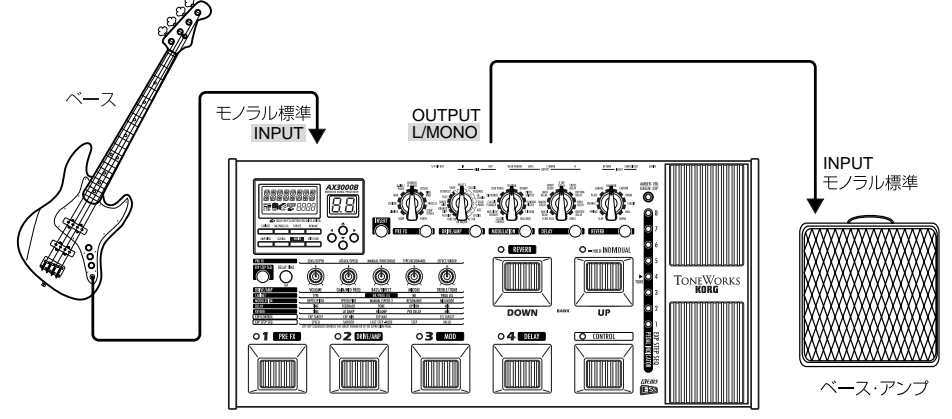

**AX3000B** 

<span id="page-19-0"></span>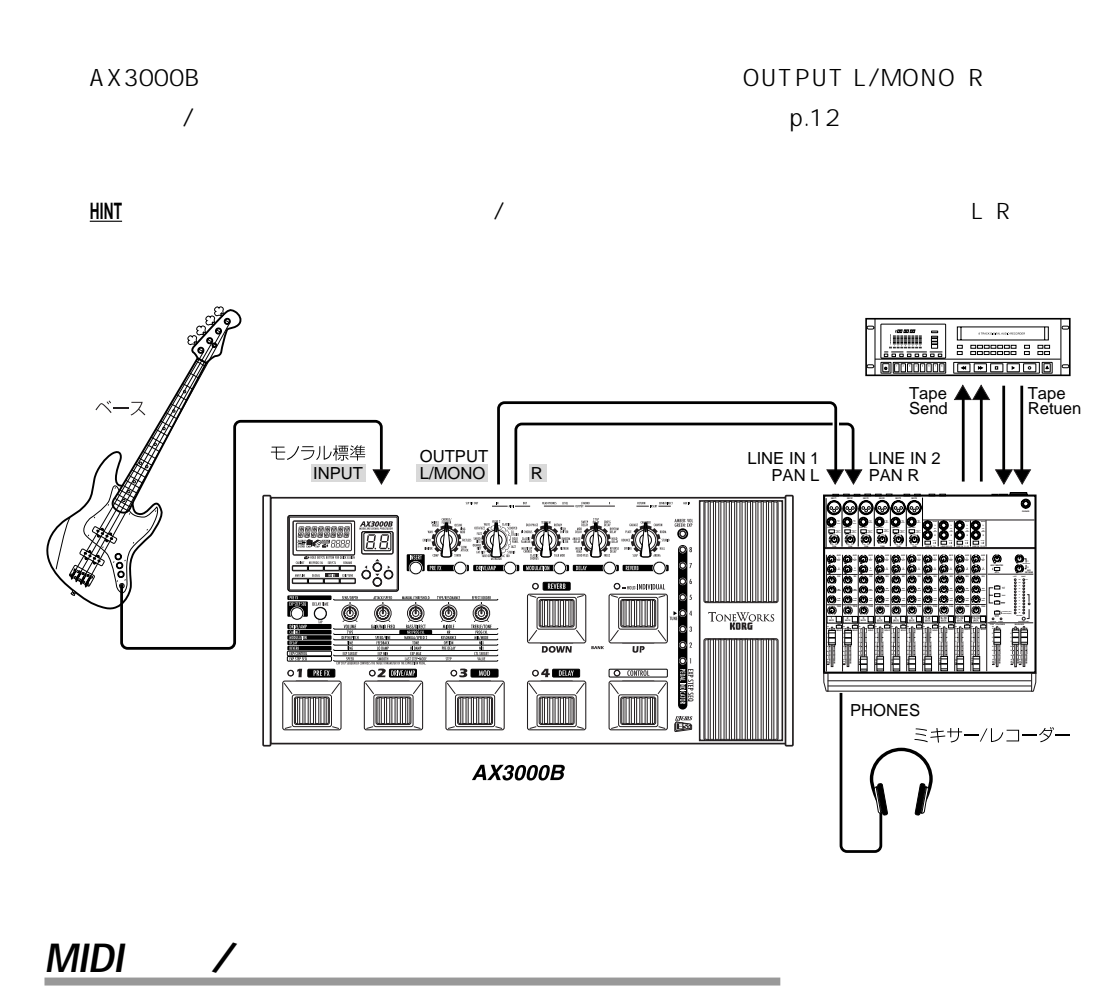

MIDIを使うことによって、シーケンサーなどから本機をコントロールしたり、本機から外部MIDI機器

 $MIDI$ 

**HINT** MIDI (D.47 MIDI /

 $MIDI$ 

<span id="page-20-0"></span>LED  $\text{ESS}$  $AX3000B$  96 (24  $\times$  4)  $18$  $32$ **HINT** 9 16 17 24 1 8  $2-3$  2 3 **1.**  $\blacksquare$  $LED$  $(1~24)$ [EXIT/TUNE] **2.**  $\overline{a}$ **3.** [3]  $2-3$  LED **HINT** バンクを選択しただけでプログラムを選択していない状態では、バンクを選ぶ前に選択して

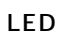

ON/OFF

<span id="page-21-0"></span>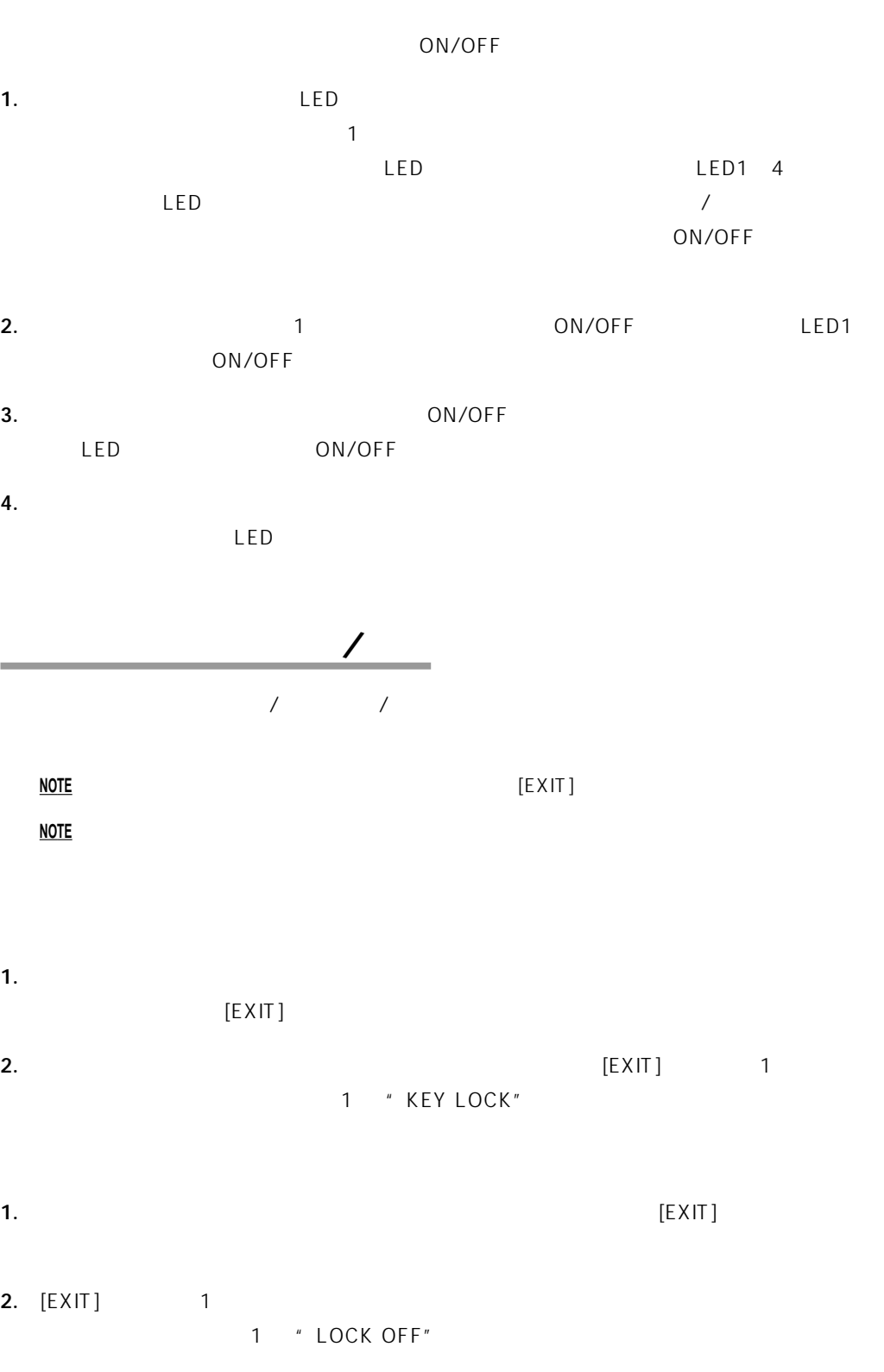

<span id="page-22-0"></span>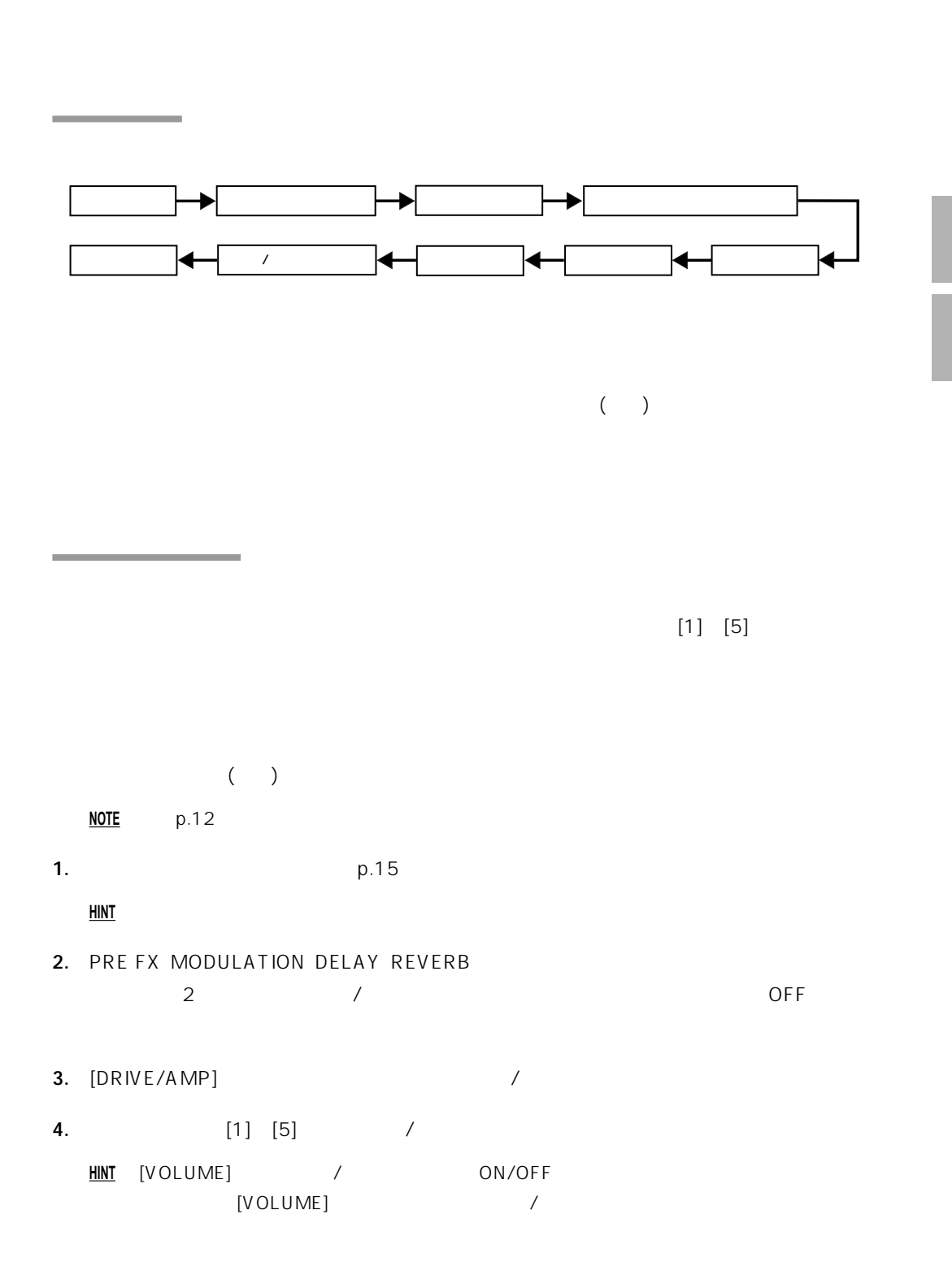

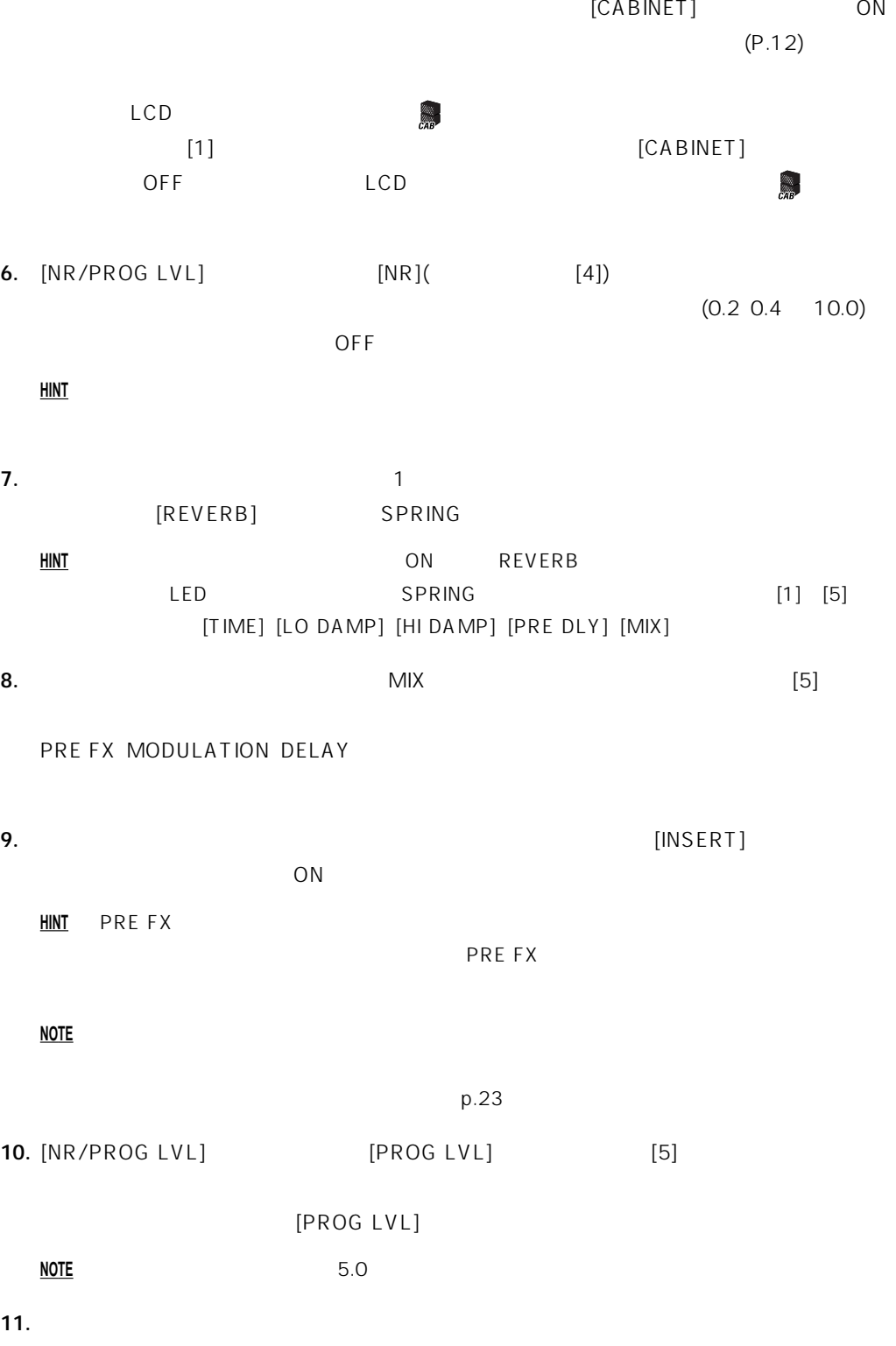

# **(RENAME "Program name")**

#### <span id="page-24-0"></span>**NOTE** マイクス

- **1.** [RENAME]
- **2.**  $[(\blacktriangle)|/[\blacktriangleright])$  (and  $[(\blacktriangle)|/[\blacktriangleright])$  and  $[(\blacktriangle)|/[\blacktriangleright])$  and  $[(\blacktriangle)|/[\blacktriangleright])$  and  $[(\blacktriangle)|/[\blacktriangleright])$ 
	- $[1]$   $[\triangle]/[\triangledown]$

# 

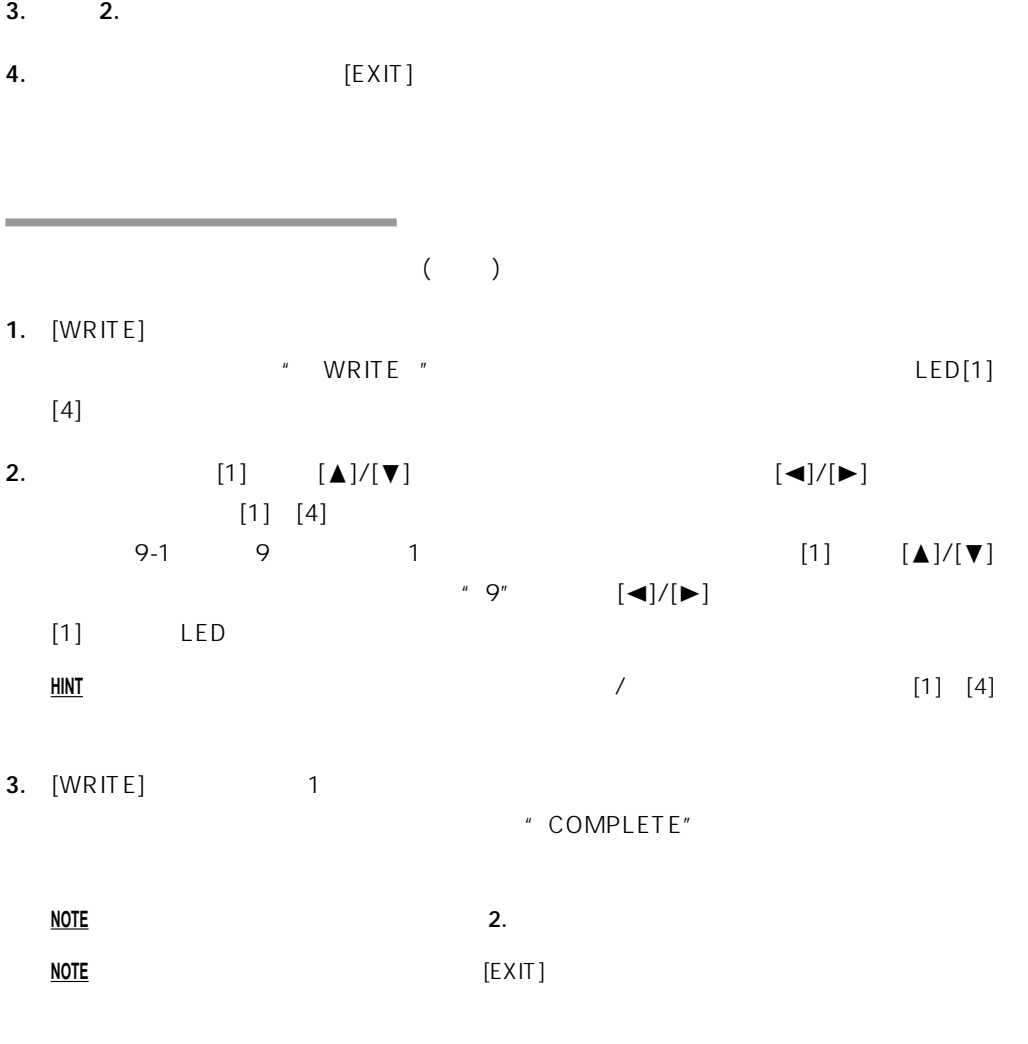

<span id="page-25-0"></span>**NOTE** 保存しないで他のプログラムに切り替えたり電源を切ると、音作りをしていた内容は消えてし

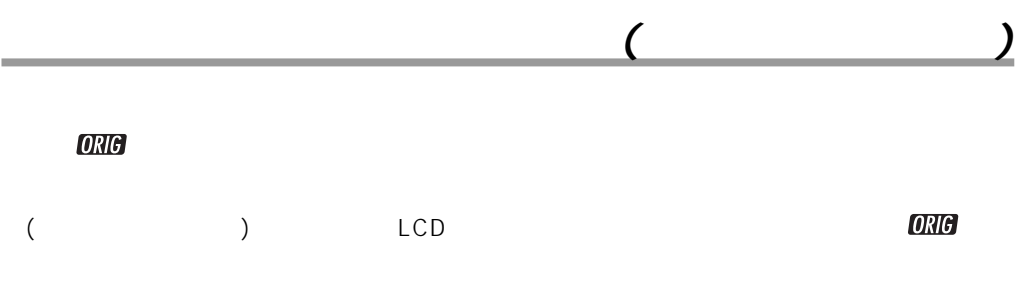

**HINT** 気に入ったプログラムを見つけ、それがどんな設定になっているか知りたい場合は、このバ

<span id="page-26-0"></span>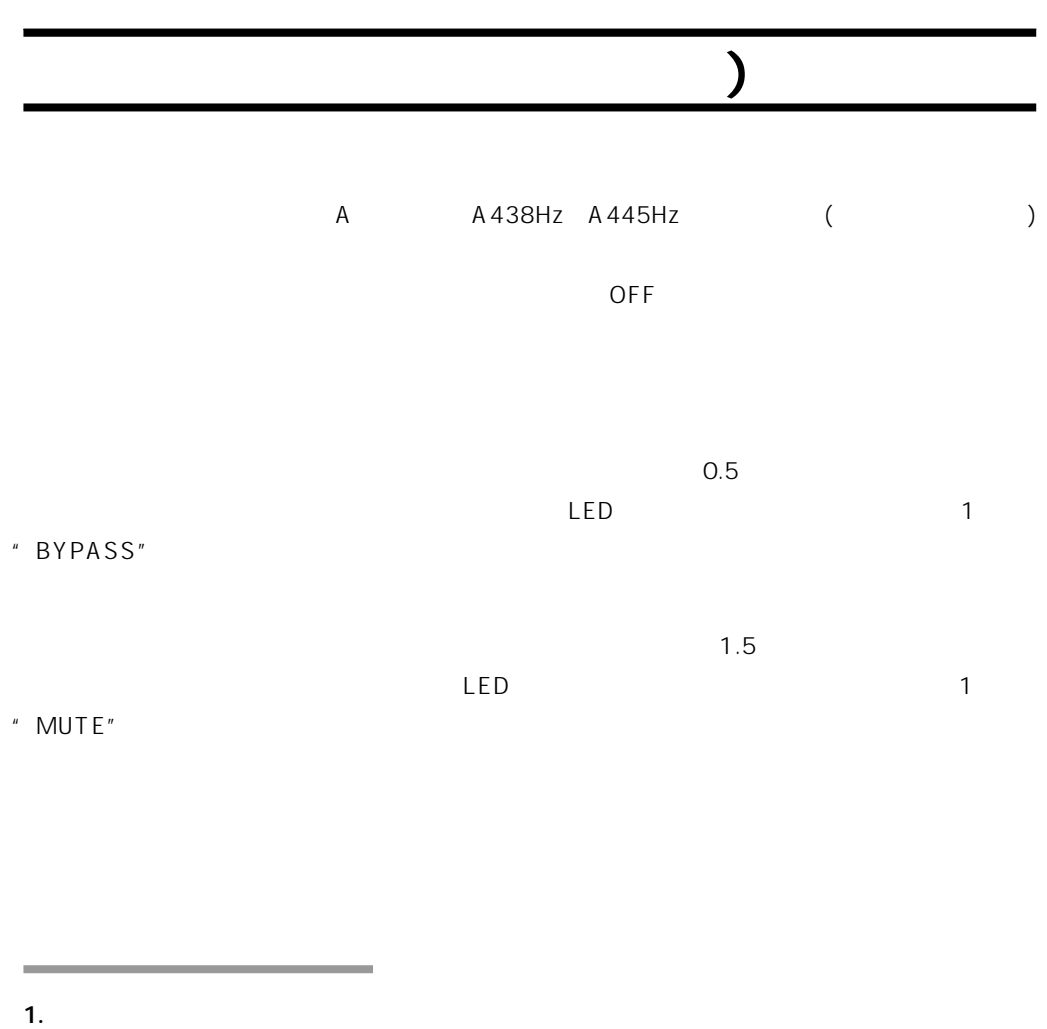

[EXIT/TUNE]

[EXIT/TUNE]

[EXIT/TUNE]

**HINT** ライブ中などでチューニングしたい場合は、ミュート状態でチューニングするとよいでしょう。

**2.** 接続したベースの弦を弾くと、一番近い音名がバンク ディスプレイに表示されます。

<span id="page-27-0"></span>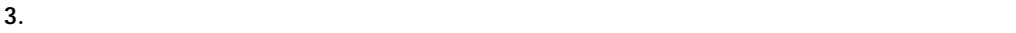

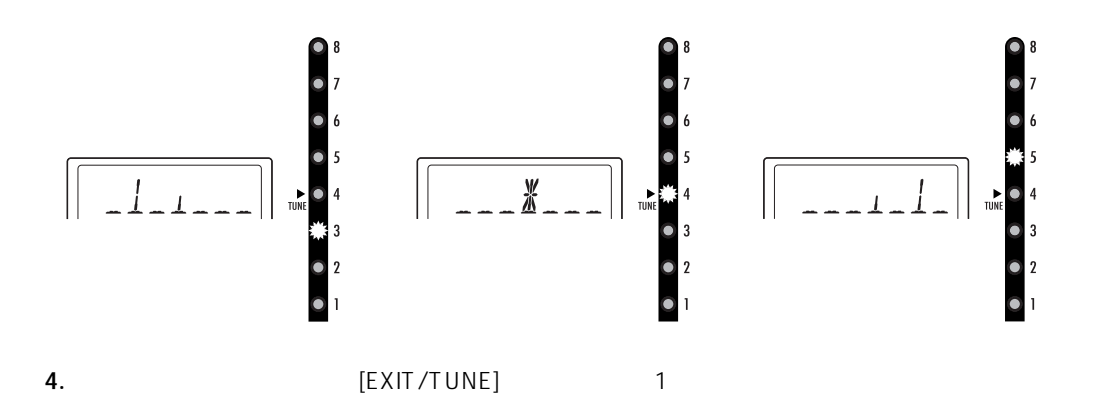

**HINT** プログラム・セレク ペダルを押した場合、同時にプログラムも変更されます。

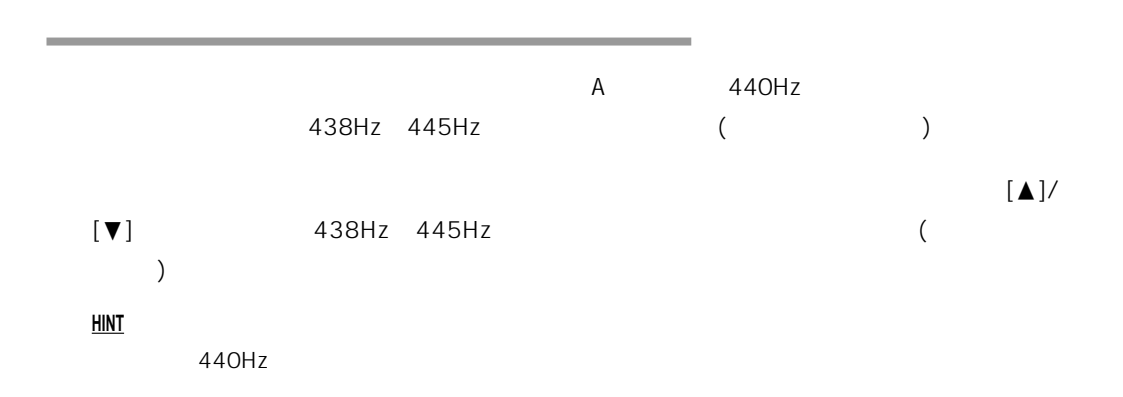

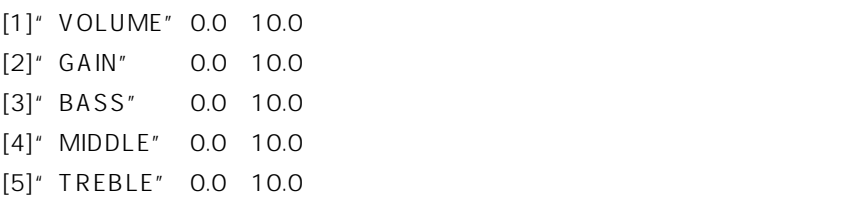

# **4. SHRED DIST (SHRED DS)**

1.TUBE OD

# **3. ORANGE DIST (OR DIST)**

1.TUBE OD

# **2. FAT DIST**

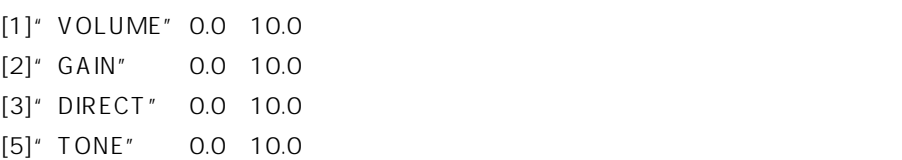

# **1. TUBE OD**

RECT

6<br>8HRED DIST DI-

**A. DRIVE/AMP(ドライブ/アンプ)モデル**

: エクスプレッション・ペダルでコントロールが可能なパラメーターです。

トーン・コントロールの特性や回路上の場合は、ここでプロールに従っている。

<span id="page-28-0"></span>**AX3000B** 16 / 11

# <span id="page-29-0"></span>**5. FUZZ**

1.TUBE OD

# **6. OCTAFUZZ**

 $\overline{12}$ 

1.TUBE OD

# **7. VALVE**

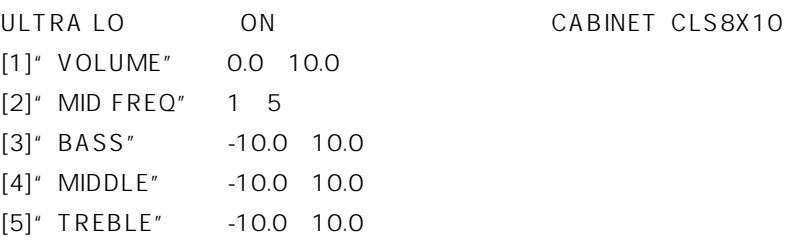

# **8. VALVE2**

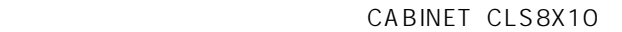

7.VALVE

**9. CLASSIC**

CABINET COMBI

7.VALVE

# **10.SCOOPED**

80 CABINET MTL4X10

7.VALVE

7.VALVE

# **11.LA STUDIO (LA STUD)**

LA CABINET LA 4X10 LA 1X18

**12.GOLD PANEL (GOLD PNL)**

CABINET

MDN4X10)

7.VALVE

# **13.JAZZ**

JAZZ
CABINET JAZ1X15

7.VALVE

# <span id="page-30-0"></span>**14.STUDIO**

MOTOWN
CABINET STU1X15

[1]" VOLUME" 0.0 10.0  $[2]'$  GAIN" 0.0 10.0 [3]" BASS" -10.0 10.0  $[4]'$  MIDDLE" -10.0 10.0 [5]" TREBLE" -10.0 10.0

# **15.AC100**

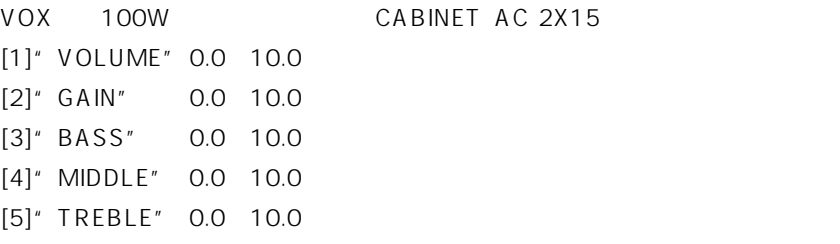

# **16.UK MAJOR**

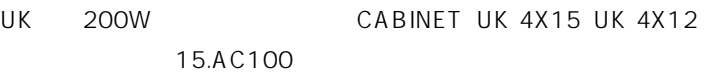

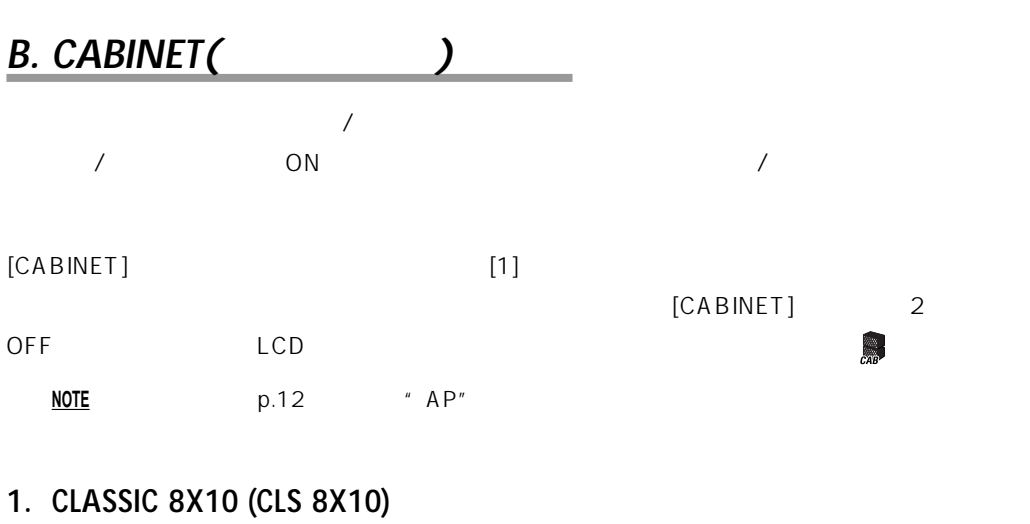

# $10 \times 8$

# **2. MODERN 4X10 (MDR 4X10)**

10  $\times$  4

<span id="page-31-0"></span>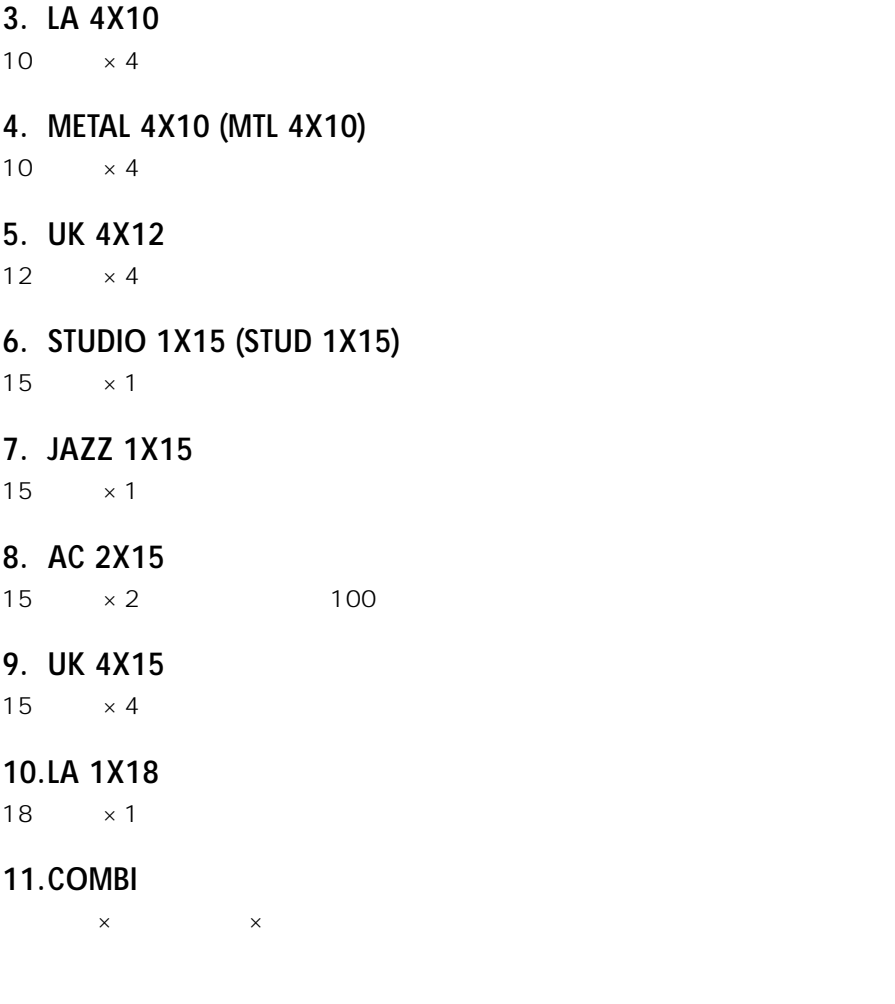

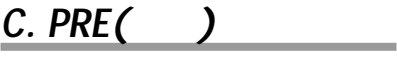

 $\overline{\phantom{a}}$ : エクスプレッション・ペダルでコントロールが可能なパラメーターです。

# **1. COMP**

[1]" SENS" 1.0 10.0

[5]" LEVEL" 0.0 10.0

粒のそろったスムーズでクリーンなフレーズを弾きたいときや、サスティーンをかけたいときはCOMPが

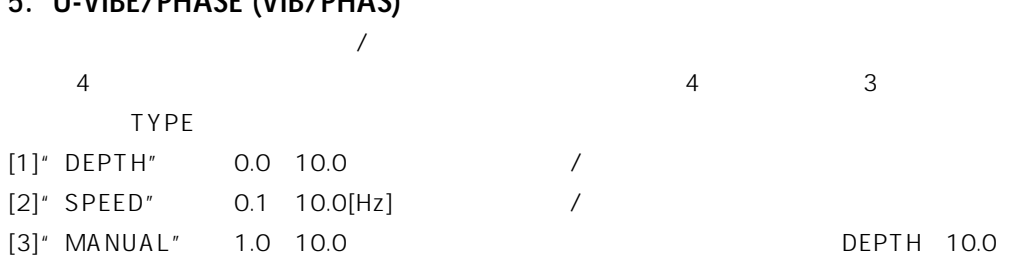

# **5. U-VIBE/PHASE (VIB/PHAS)**

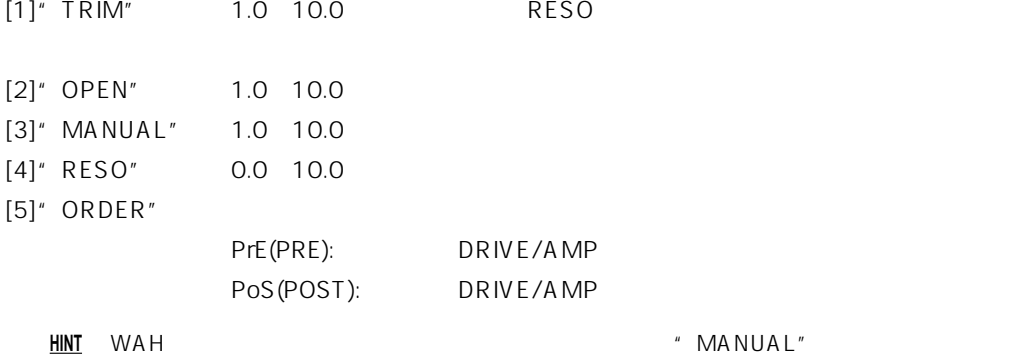

 $T$ RIM $T$ 

 $RESO$ 

# **4. WAH**

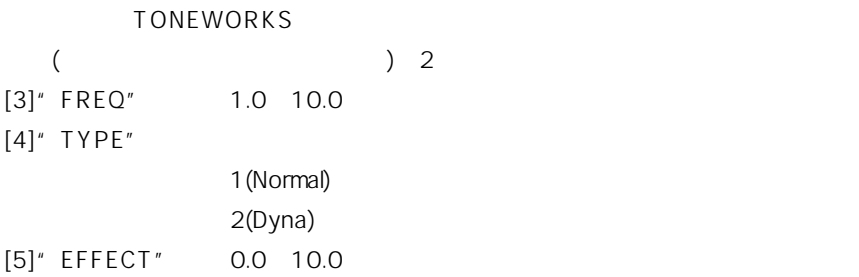

# **3. EXCITER**

<span id="page-32-0"></span>**2. LIMITER**

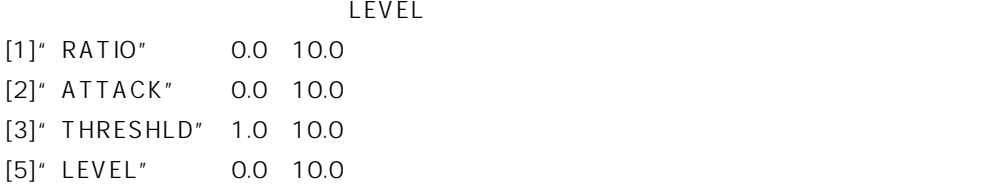

RATIO THRESHLD

**PRE**

**CABINET**

<span id="page-33-0"></span>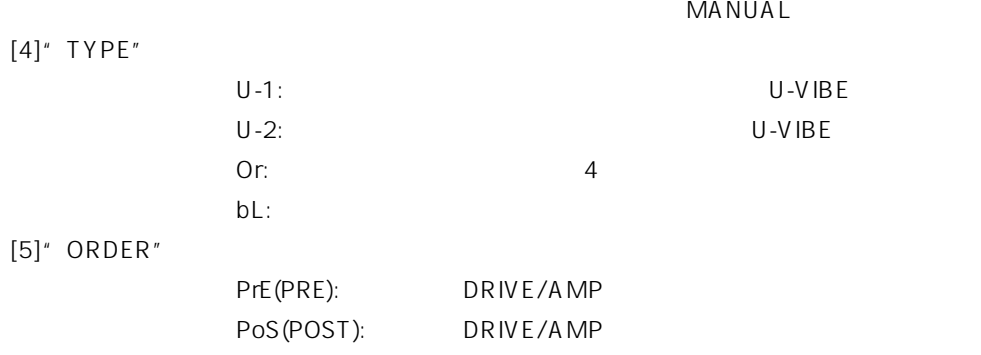

#### **HINT** スピードをエク プレッション ペダルに割り当てると、ペダルつきのフェイズ/ビブラー 同様に

# **6. CHORUS/FLANGER (CHO/FLNG)**

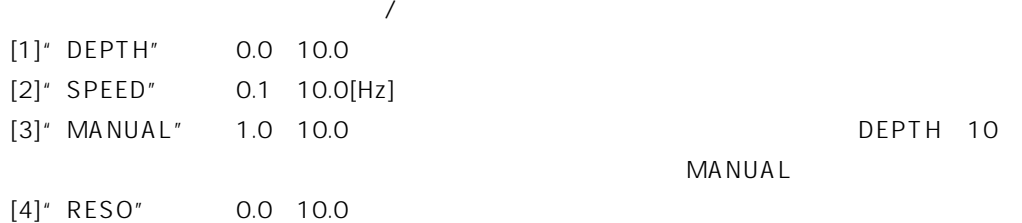

**7. OCTAVE**

 $1$ 

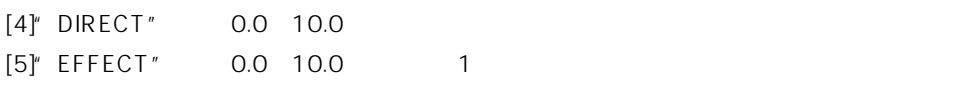

### **HINT** この種のタイプのペダル・エフェクトは、あくまで単音に対してのみ効果があります。コードを

# **8. RING MOD**

OSCFREQ

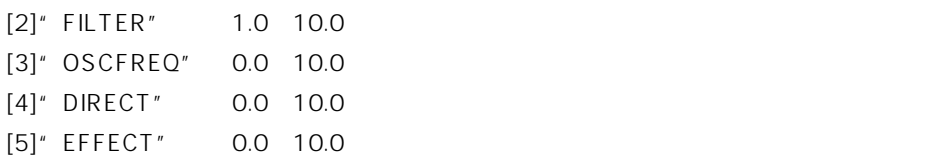

# **9. FRETLESS**

[1]" DEPTH" 0.0 10.0

#### **HINT** 基本的に単音向けのエフェクトです。和音を入力した場合、音が濁ることがあります。

# 29

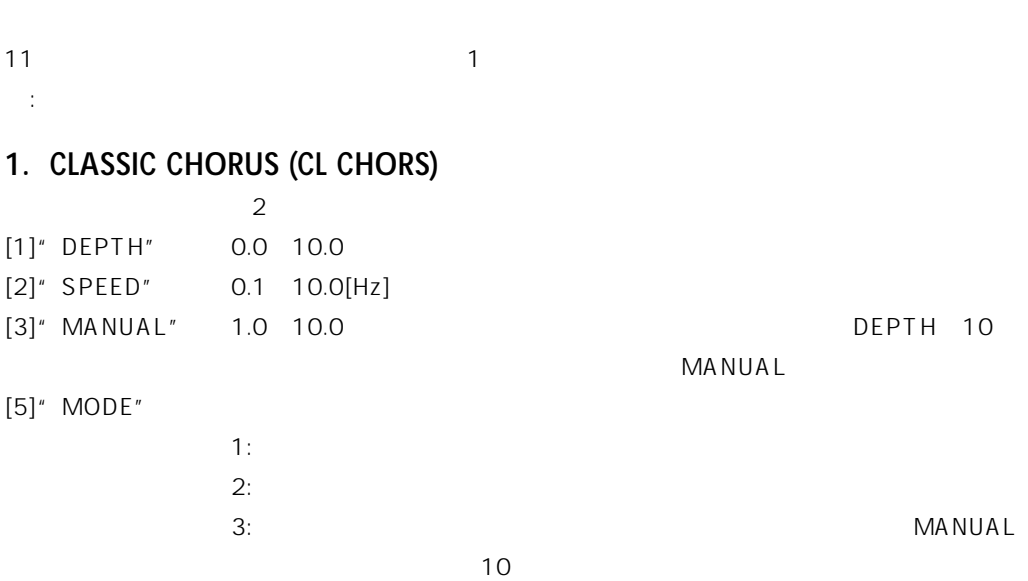

# **D. MOD(**  $\qquad \qquad$ )

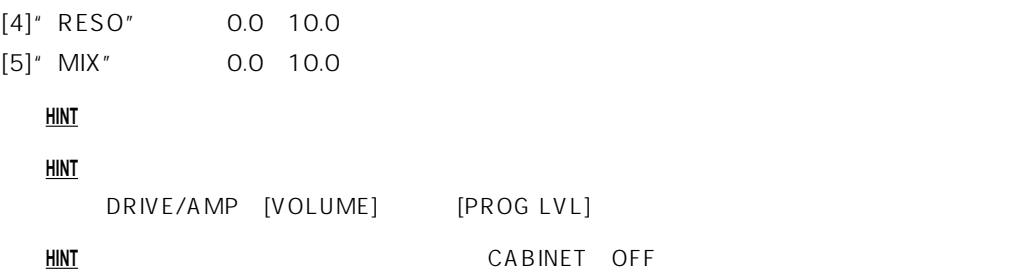

**TONEWORKS** 

 $)$ 

[1]" DPTH/POL" -10.0 10.0 TO

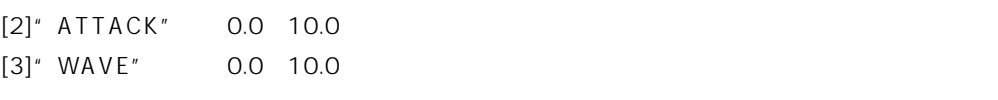

**11. SYNTH**

 $[2]'$  ATTACK" 0.0 10.0

# <span id="page-34-0"></span>**10. SLOW ATTACK (SLOWATK)**

**PRE**

**MODULATION**

<span id="page-35-0"></span>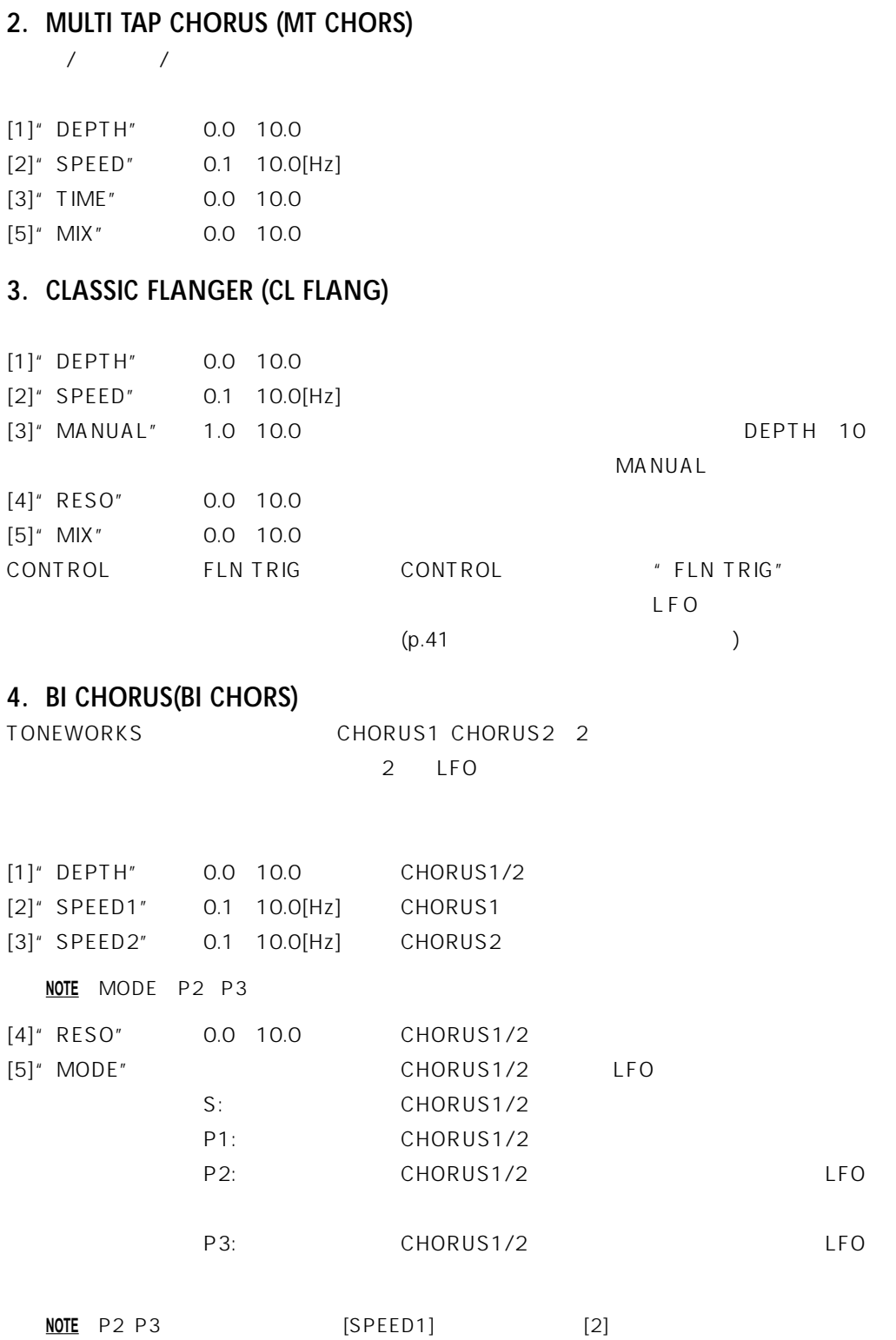

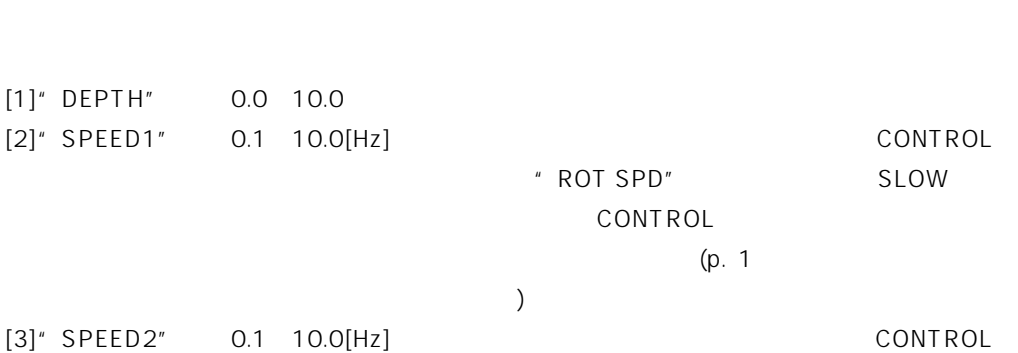

# **7. ROTARY**

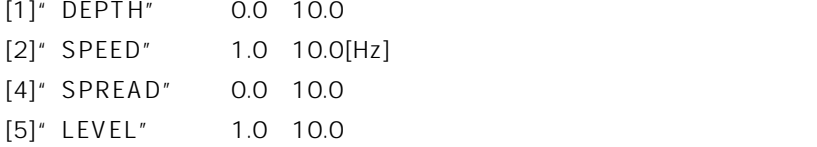

<span id="page-36-0"></span>**5. DUO PHASE(DUO PHAS)**

# **6. TEXTREM**

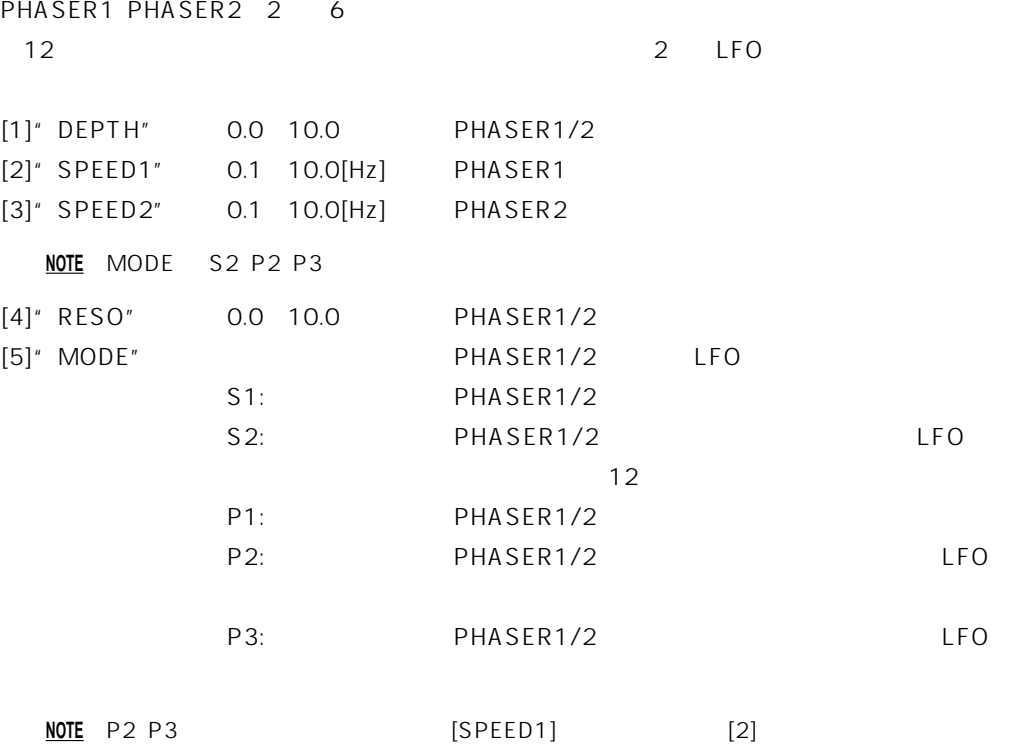

 $\mathsf{SPREAD}$ 

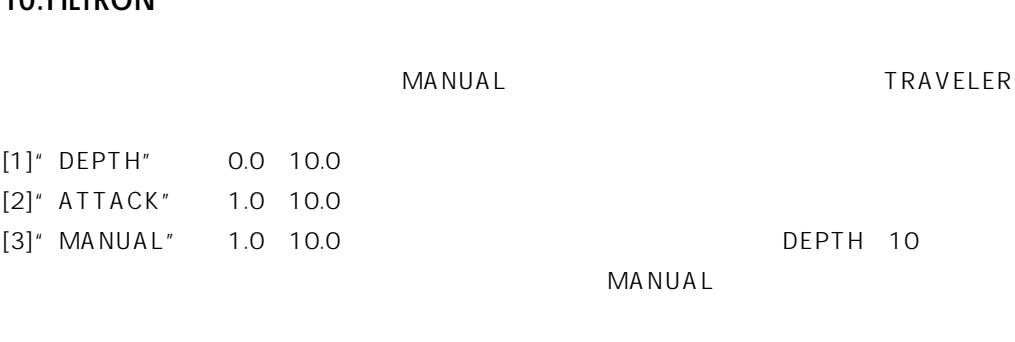

# **10.FILTRON**

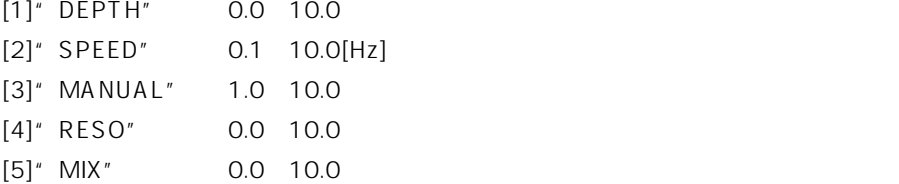

# **9. RANDOM STEP FILTER (RND FILT)**

 $[2]$ " FINE" -50 50  $[1]$ 

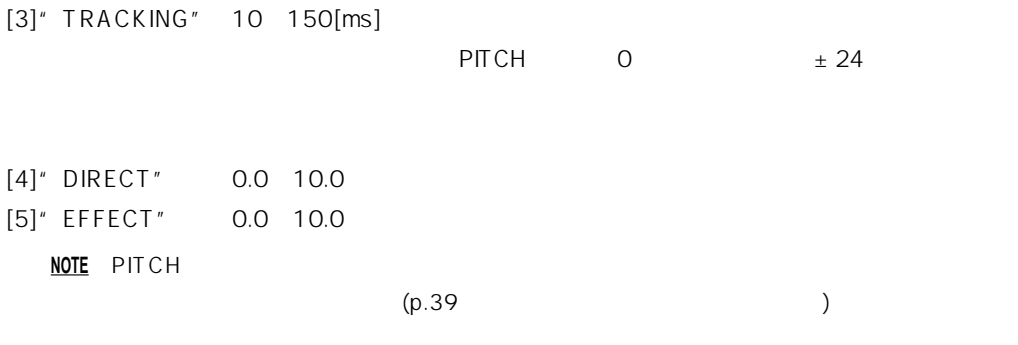

# **8. PITCH SHIFTER(PITCH)**

[1]" PITCH" -24 24

<span id="page-37-0"></span>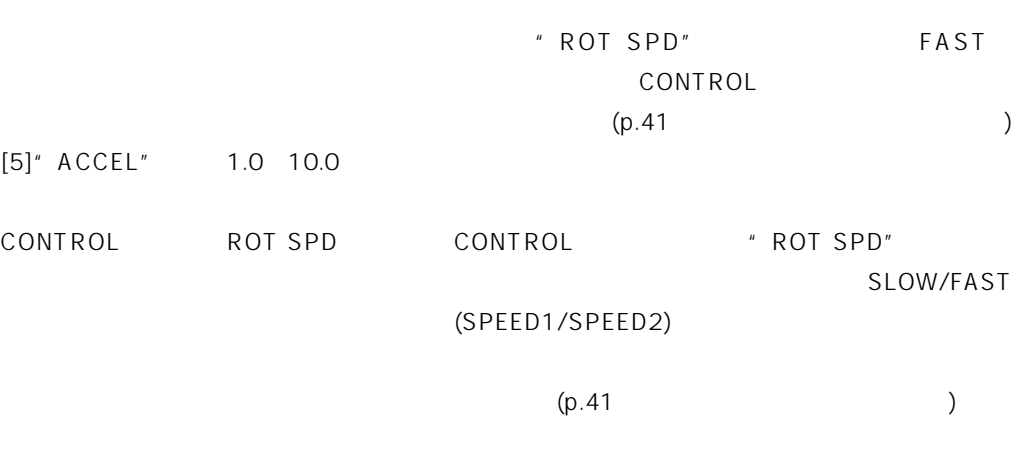

 $\overline{c}$ 

 $3$ <sup> $\overline{A}$ </sup>

# **2. MULTI HEAD (MULTI HD)**

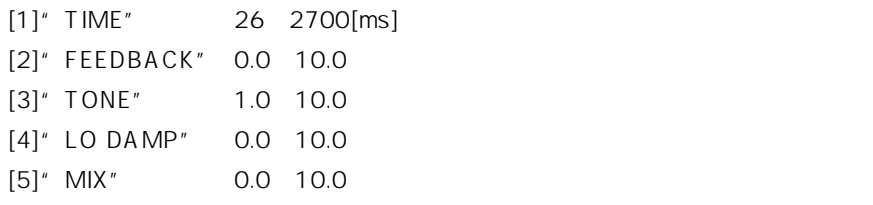

# **1. ECHO PLUS**

11 associated the  $\sim$  100 associated the  $\sim$  100 associated the  $\sim$ 

<span id="page-38-0"></span>[4]" RESO" 0.0 10.0

# **E. DELAY(** )

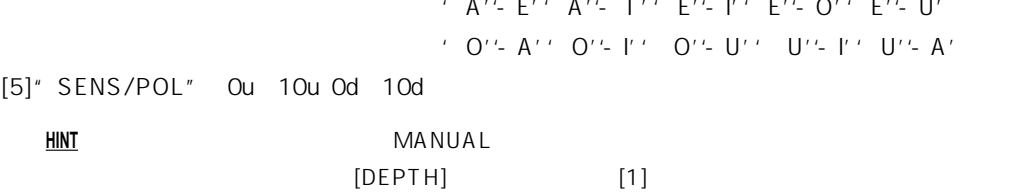

: エクスプレッション・ペダルでコントロールが可能なパラメーターです。

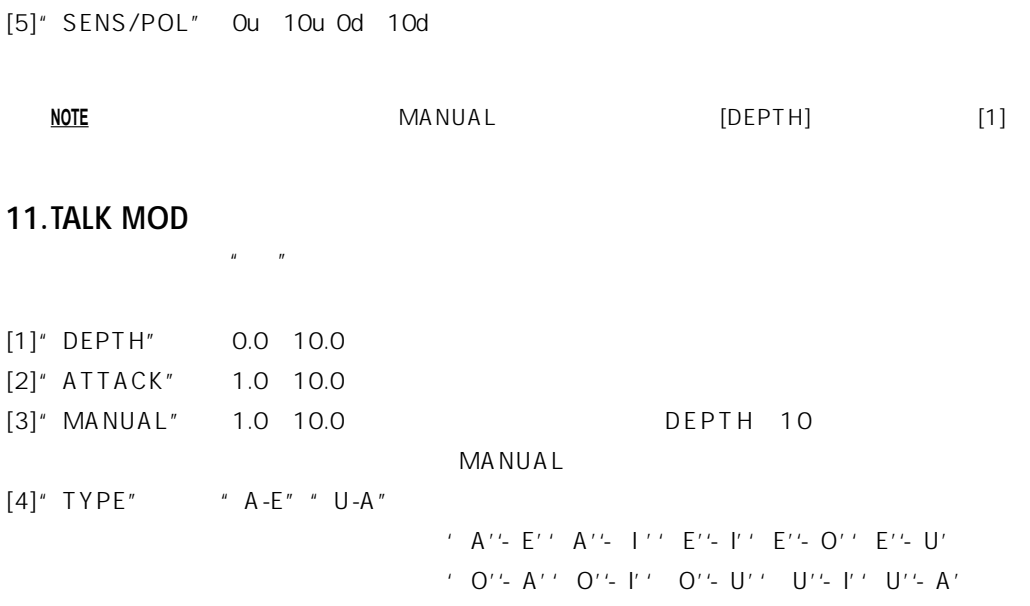

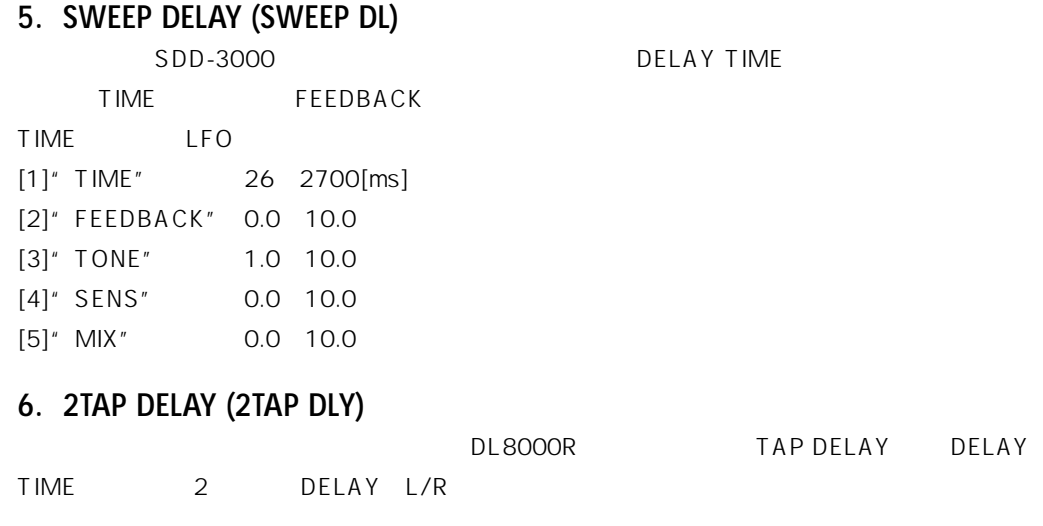

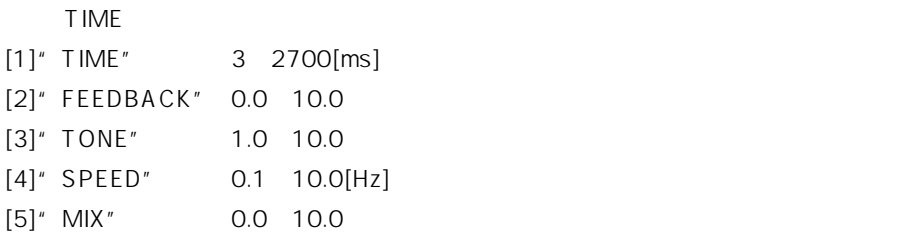

# **4. MOD DELAY (MOD DLY)**

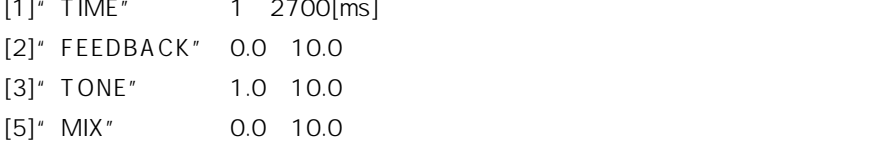

# $[1]$ " TIME" 1 2700[ms] [2]" FEEDBACK" 0.0 10.0 フィードバック コンパック アイ・バック しゅうしゅうしゅう

# ANALOG DELAY

DIGITAL DELAY SDD-3000 LFO

# **3. ANALOG DELAY (ANALG DL)**  $(BBD)$

<span id="page-39-0"></span>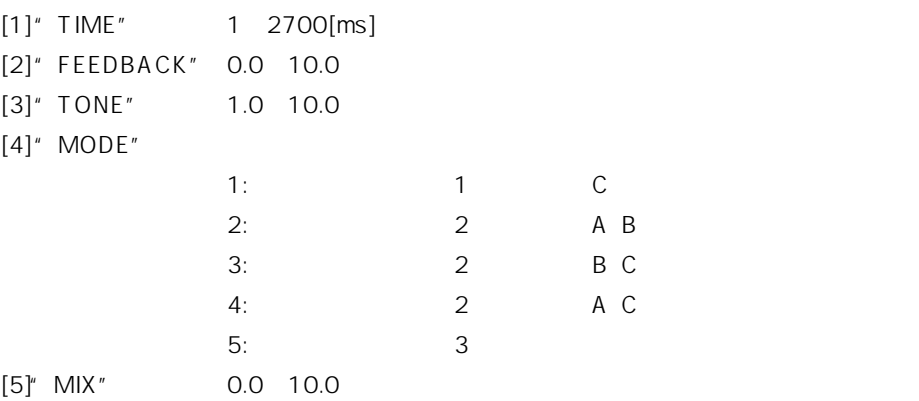

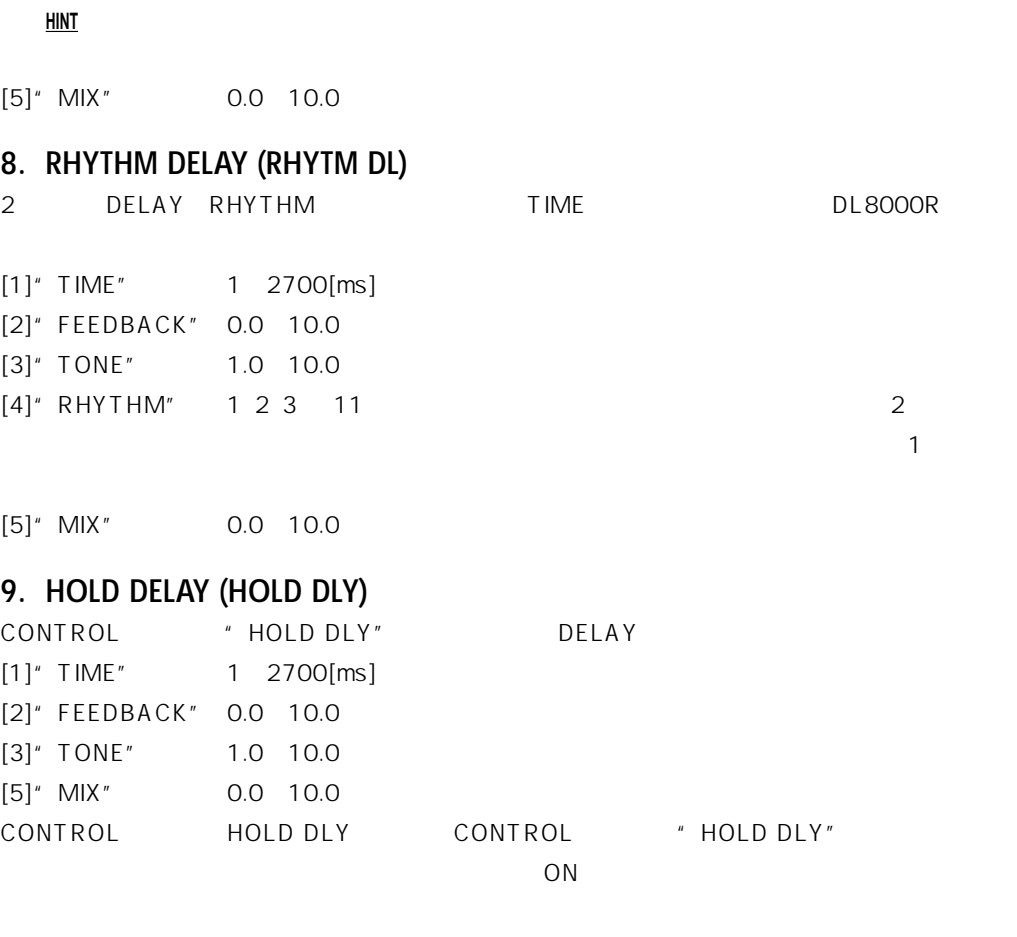

L→R→R→L
DL8000R  $[1]'$  TIME" 1 1350[ms] [2]" FEEDBACK" 0.0 10.0  $[3]'$  TONE" 1.0 10.0 [4]" DUCKING" 0.0 10.0

# **7. CROSS DELAY (CROSS DL)**

[5]" MIX" 0.0 10.0

<span id="page-40-0"></span>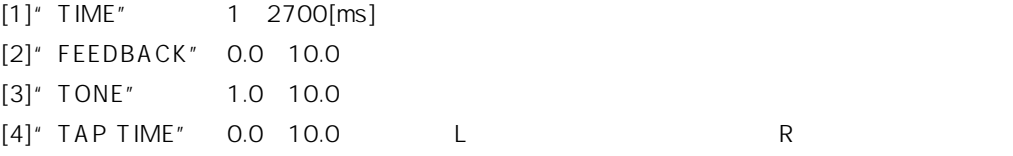

**HINT** HOLD DELAY

**DELAY**

# **2. SPRING**

# **1. SLAP**

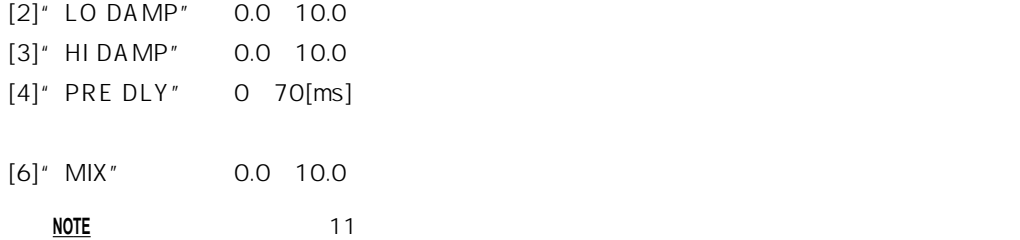

[1]" TIME" 1.0 10.0

: コントロールでのコントロールが可能なパラメーターです。<br>- コントロールはパラメーターです。

 $11$ 

**F. REVERB(リバーブ)エフェクト**

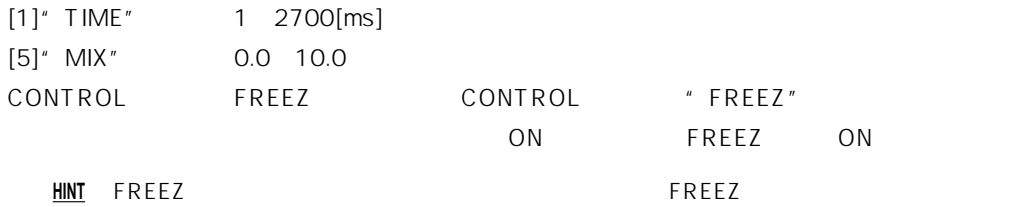

# **11.FREEZ**

 $\mathbf{R}$  $[1]'$  TIME" 26 2700[ms] [2]" FEEDBACK" 0.0 10.0  $[3]'$  TONE" 1.0 10.0 [5]" MIX" 0.0 10.0

<span id="page-41-0"></span>**10.REVERSE DELAY (REVRS DL)**

DIGITAL DELAY

 $10$ 

"FREEZ"

# <span id="page-42-0"></span>**3. BOUNCE**

# **4. PLATE**

# **5. GARAGE**

# **6. CHAMBER**

# **7. CANYON**

- **8. ROOM**
- **9. STUDIO**

# **10.HALL**

# **11.ARENA**

**DELAY**

**REVERB**

<span id="page-43-0"></span>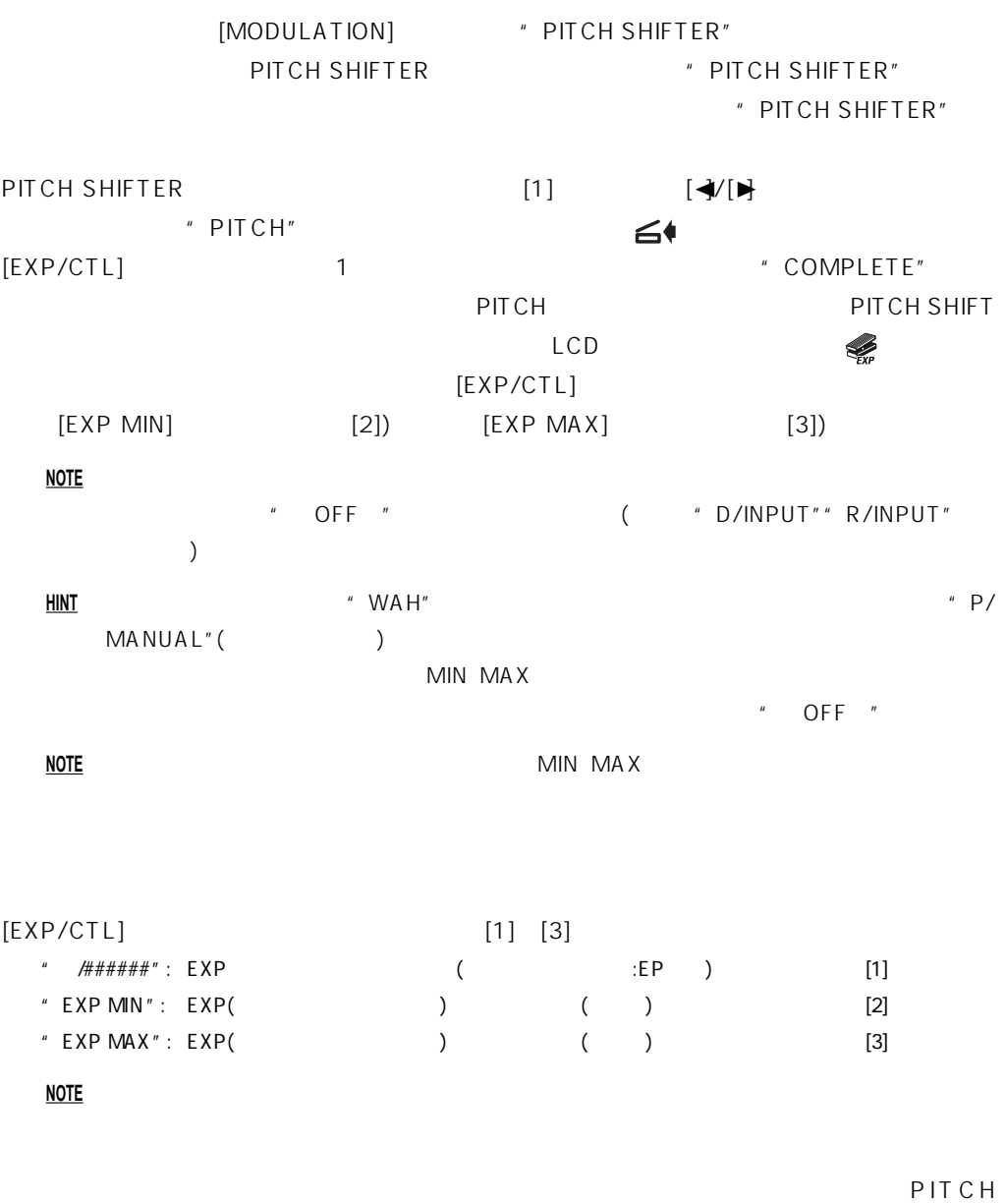

SHIFTER PITCH

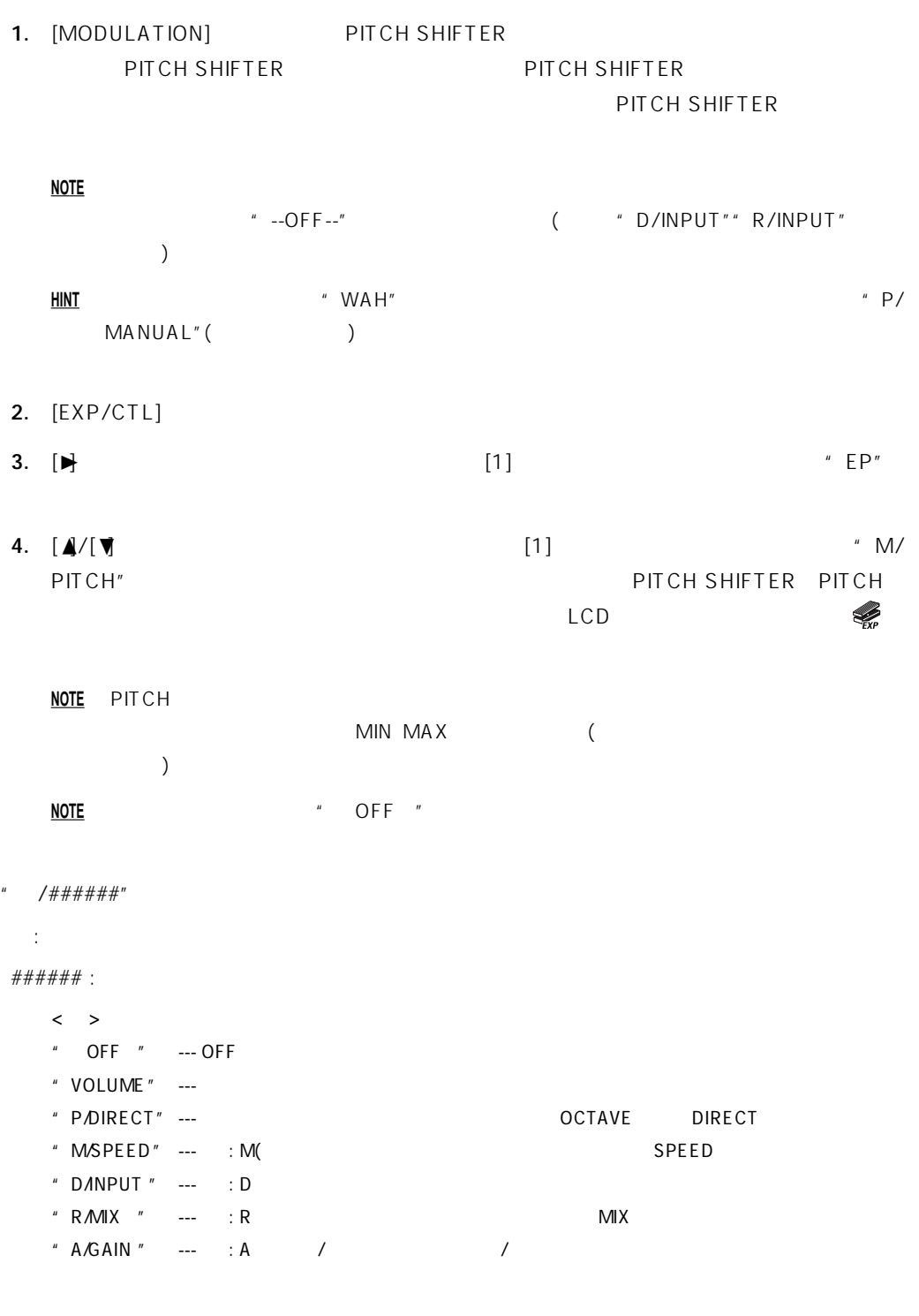

**NOTE** " OFF "" VOLUME"" M/PITCH"" D/INPUT"" R/INPUT"

#### **NOTE** 対象となるエフェク が選ばれていない場合には、何もコントロールされません。

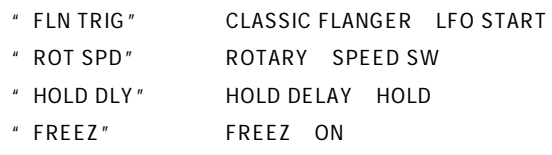

TRIGGER

**NOTE** TEMPO [CONTROL] LED **NOTE** TAP 10

**TAP TEMPO** " MOD TAP" SPEED TAP TEMPO " DLY TAP" TIME TAP TEMPO

" R/ON OFF " ON/OFF NOTE [CONTROL] LED / /

" I/ON OFF" ON/OFF " P/ON OFF" ON/OFF " A/ON OFF" / ON/OFF " M/ON OFF" ON/OFF " D/ON OFF " ON/OFF

# ON/OFF

 $[EXP/CTL]$  [5]

**NOTE** EXAMPLE RESERVE EXAMPLE RESERVE EXAMPLE STATES AND RESERVE EXAMPLE STATES AND RESERVE EXAMPLE STATES AND RESERVE EXAMPLE STATES AND RESERVE EXAMPLE STATES AND RESERVE EXAMPLE STATES AND RESERVE EXAMPLE STATES AND RE

**7.** [EXIT]

**NOTE** MIN MAX

**6.** (3) (3) The same state  $\left[3\right]$  of the same state  $\left[3\right]$  with  $\left[3\right]$  and  $\left[3\right]$  and  $\left[3\right]$  and  $\left[3\right]$  and  $\left[3\right]$  and  $\left[3\right]$  and  $\left[3\right]$  and  $\left[3\right]$  and  $\left[3\right]$  and  $\left[3\right]$  and  $\left[3\right]$  a

<span id="page-45-0"></span>**5.** (2) The same value of  $[2]$ 

MIN PITCH [2] [∡]/[▼]  $\text{MAX}$  PITCH [3]  $\text{A}/\text{V}$ 

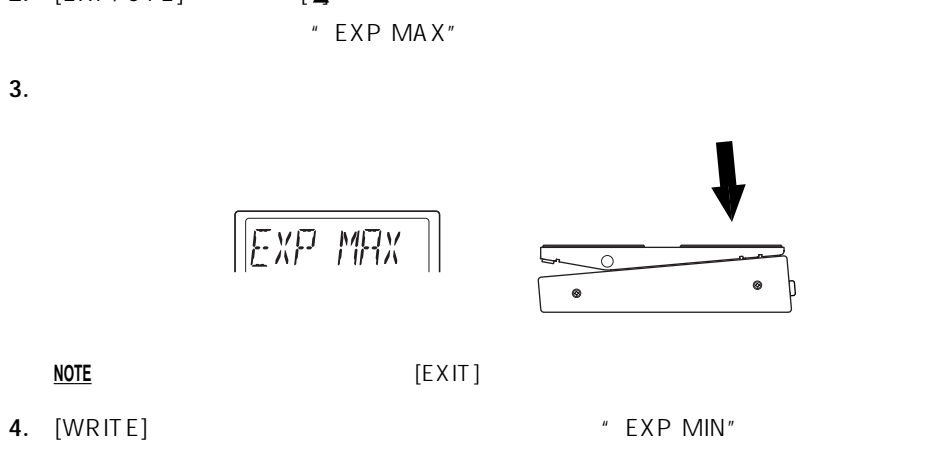

**2.** [EXP/CTL] [A

**1.** OFF

AX3000B Min/Max /

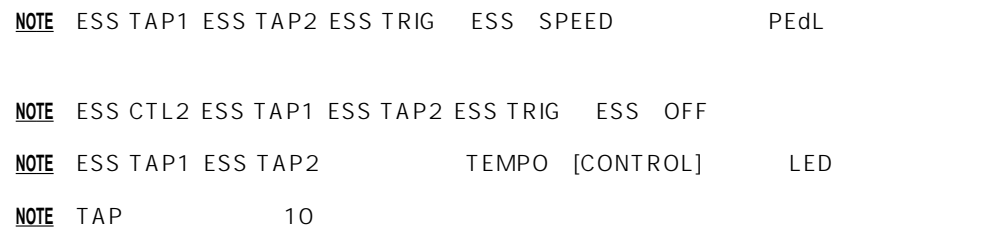

" ESS TAP2" STEP1 LAST STEP Alternate STEP1 TAP TEMPO

<span id="page-46-0"></span>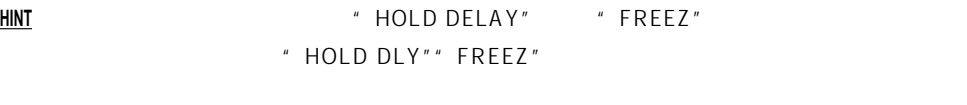

" ESS CTL1" ESS ON/OFF

" ESS TRIG" STEP1

" ESS CTL2" ON/OFF " ESS TAP1" TAP TEMPO

**ESS** 

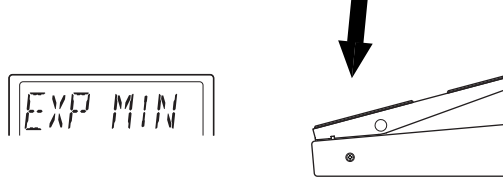

- **6.** [WRITE]
	- 1 "COMPLETE"

度が調整できなかったときは、ネーム・ディスプレイに"ERROR"と表示されたあと"EXP MAX" **3** 

# <span id="page-48-0"></span>**ESS**

ESS(エクスプレッション・デップ ジョン・ポーターを紹介しています。<br>エフェクスプレッション

 $SPEED$ 

VOX WAH

FILTRON MANUAL PITCH SHIFTER PITCH

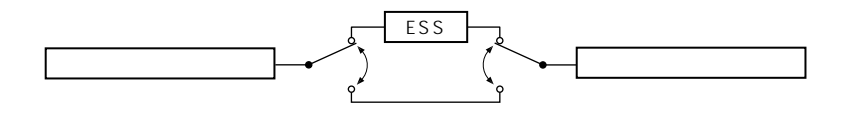

**AX3000B** ESS ESS

 $ESS$ 

# **ESS**

[1]" SPEED" PEdL 0.5 100

 $PEdL$ 

- [2]" SMOOTH" 0.0 10.0
- [3]"STEPMODE" 2-F、3-F、 2-A、 2-A.、 2-r、 2-F1、 2-A1、 2-A.1、 8-A.1 (LAST STEP-MODE)  $* * H(1) * LAST STEP$  #: 1:1shot
- 4-F (4step Forward) STEP1 STEP4 (12341234,,,) 4-A (4step Alternate) STEP1 STEP4 STEP1 STEP1 (1234321234321,,,) 4-A. (4step Alternate2) STEP1 STEP4 STEP1 STEP1 (123443211234,,,) 4-r (4step Random) STEP1 STEP4 (241324122,,, ) 4-F1 (4step Forward,1shot) STEP1 STEP4 (1234) 4-A1 (4step Alternate,1shot) STEP1 STEP4 STEP1 STEP1 (1234321) 4-A.1 (4step Alternate2,1shot) STEP1 STEP4 STEP1 STEP1 (12344321) **HINT** ESS LED1~8 LAST STEP LED **NOTE** 1shot( \*-#1")  $[4]$   $[5]'$  STEP" 1 8 (4)  $[5]$ **HINT** STEP  $\begin{bmatrix} \blacktriangle \end{bmatrix} / [\blacktriangleright]$  STEP1~8  $[\triangle] / [\blacktriangledown]$

**ESS**

<span id="page-49-0"></span>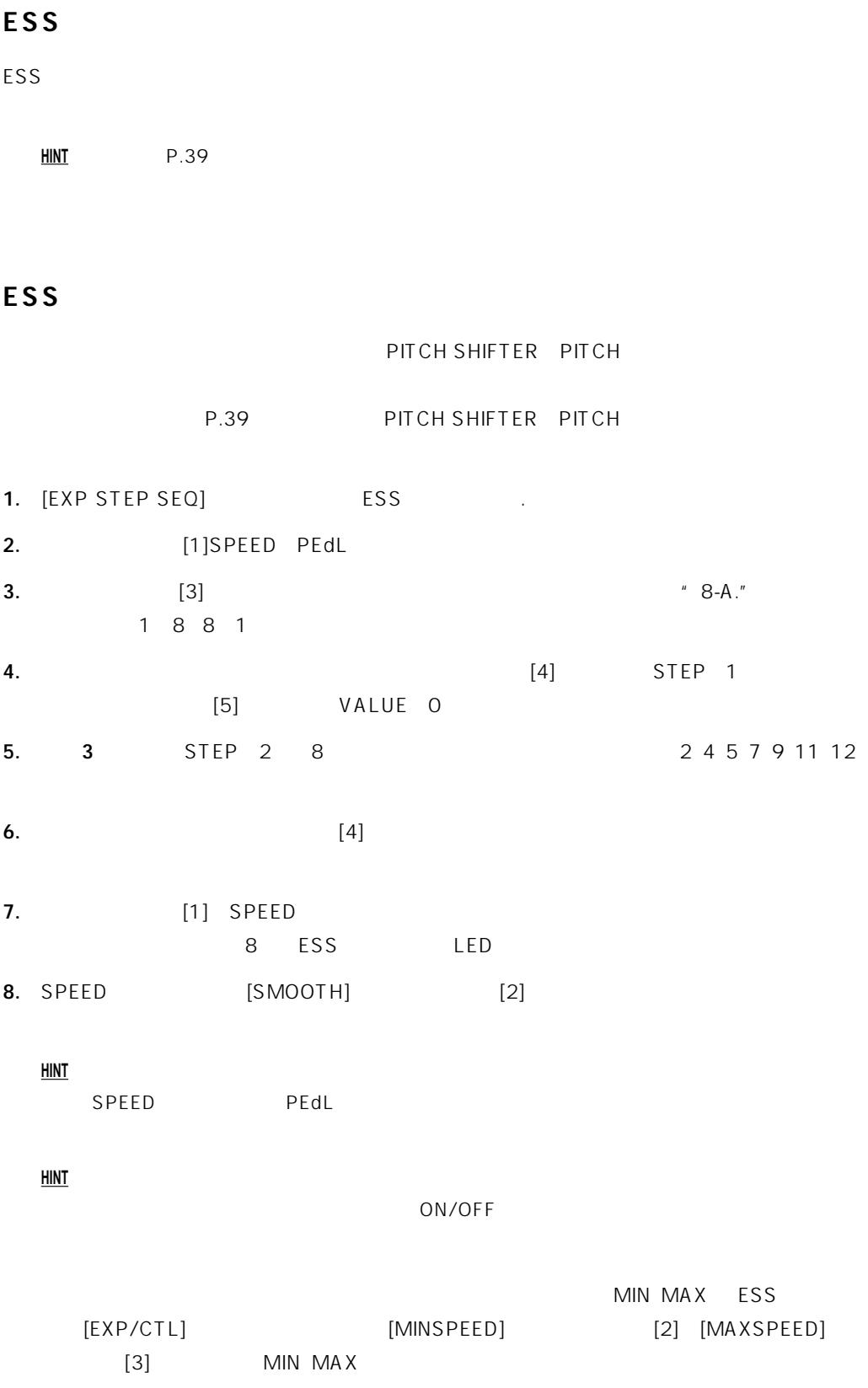

<span id="page-50-0"></span>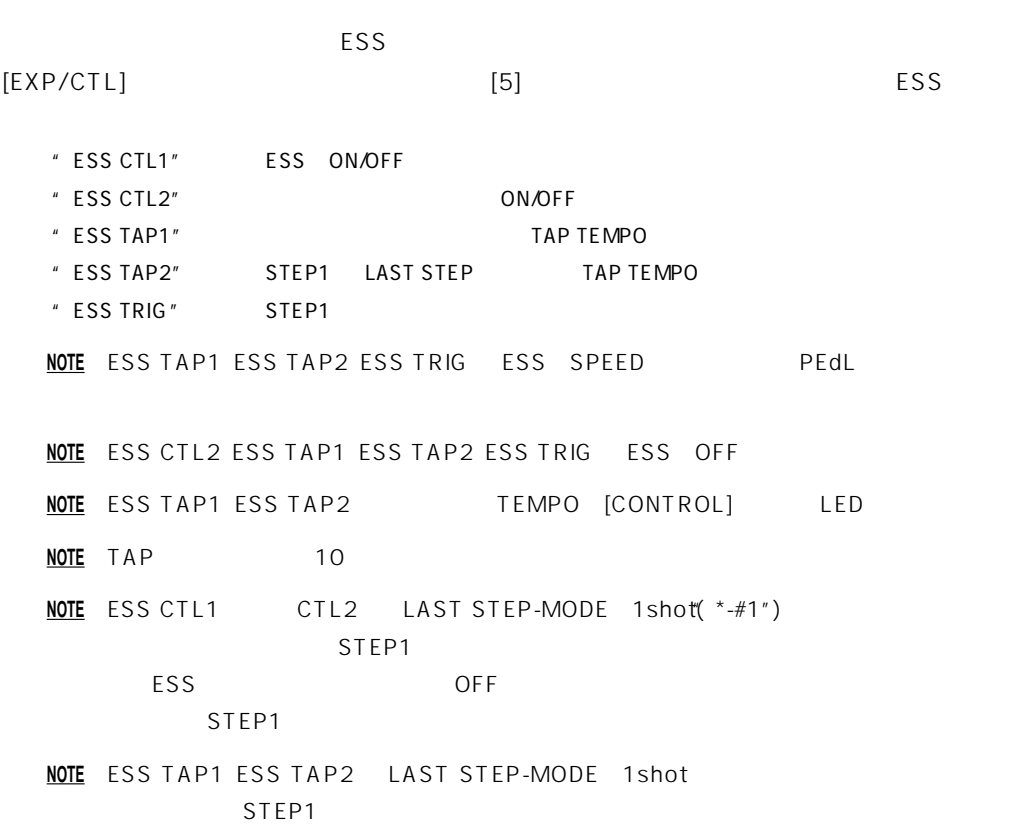

ESS

**ESS**

# <span id="page-51-0"></span>**MIDIによるコントロール**

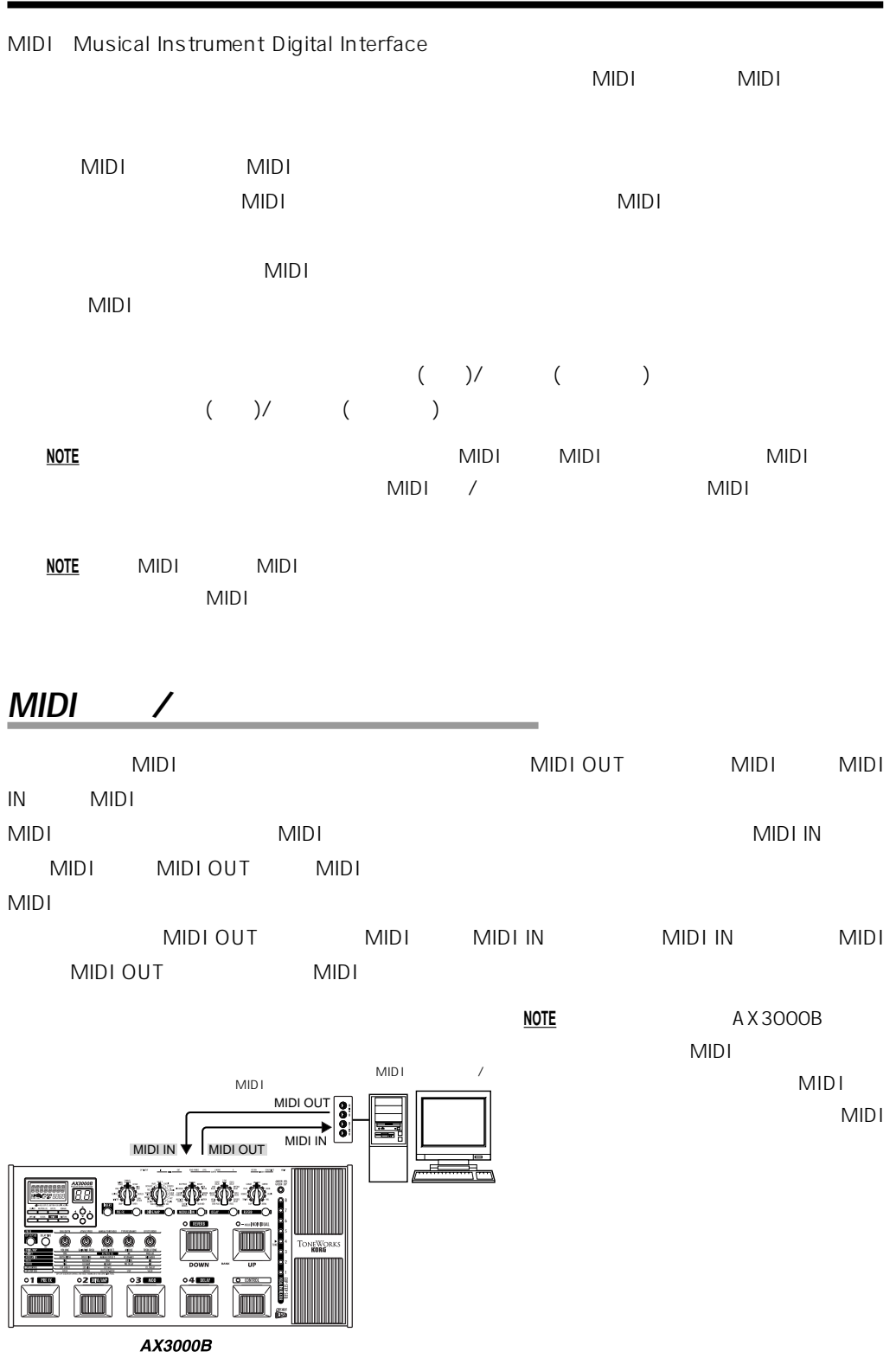

<span id="page-52-0"></span>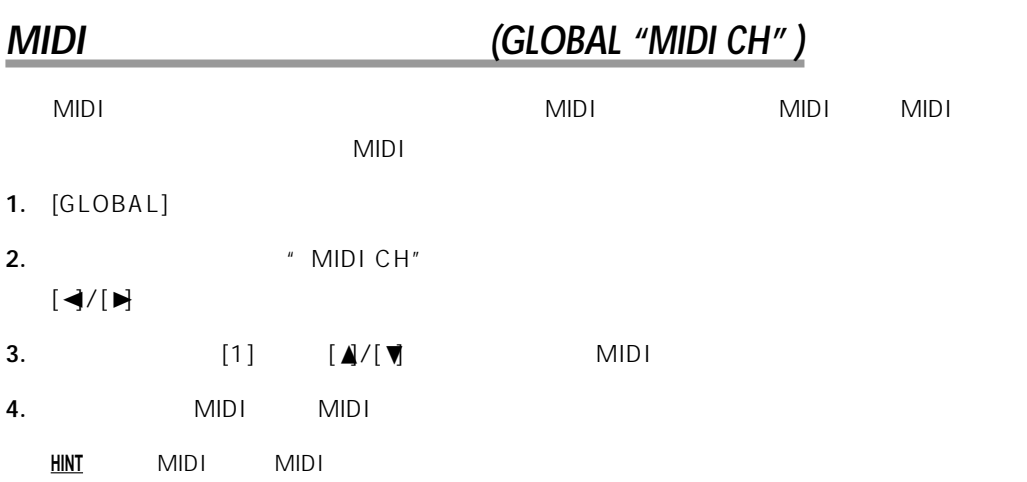

# **プログラム・チェンジ (GLOBAL "PCHG OUT" )**

### MIDI OUT

 $MIDI$ 

 $\blacksquare$   $\blacksquare$   $\blacks$ 

#### **NOTE** 本機で扱えないプログラム・チェンジ・ナンバーは無視されます。本機で扱える範囲について

 $MIDI$ 

- 1. [GLOBAL]
- 2. [◀/[▶]
- 

 $[\Box] / [\Box]$ 

- $"$  OFF":
- $"$  On":

**MIDI**

# <span id="page-53-0"></span>**コントロール・チェンジ (GLOBAL "CCHG I/O" )** EXPRESSION CONTROL  $MIDI$  $MIDI$ MIDI<sup>2</sup> **1.** [GLOBAL] 2.  $\left[ \frac{A}{\sqrt{N}} \right]$  **2.**  $\left[ \frac{A}{\sqrt{N}} \right]$  **2.**  $\left[ \frac{A}{\sqrt{N}} \right]$  **2.**  $\left[ \frac{A}{\sqrt{N}} \right]$  **2.**  $\left[ \frac{A}{\sqrt{N}} \right]$  **2.**  $\left[ \frac{A}{\sqrt{N}} \right]$  **2.**  $\left[ \frac{A}{\sqrt{N}} \right]$  **2.**  $\left[ \frac{A}{\sqrt{N}} \right]$  **2.**  $\left[ \frac{A}{\sqrt{N}} \right]$  **2.**  $\$ **3.** state the state  $\mathbb{R}$  is the state  $\mathbb{R}$  in the state  $\mathbb{R}$  is the state  $\mathbb{R}$  is the state of  $\mathbb{R}$ .  $[1]$   $[\mathbf{A}/[\mathbf{V}]$ " On" "OFF" **NOTE**  $\text{MOTE}$   $\text{OPT}$   $\text{OPT}$   $\text{OPT}$   $\text{OPT}$   $\text{OPT}$

# **4.** [◀/[▶

 $\mathbf{A}$ 

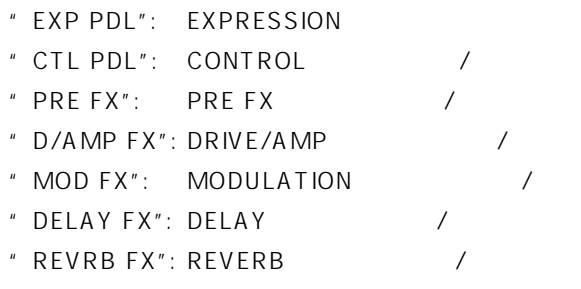

### **5.** Allows メッセージを送信するかしないかと思います。

 $\begin{bmatrix} 1 \end{bmatrix}$   $\begin{bmatrix} \mathbf{A}/[\mathbf{V}] \end{bmatrix}$ 

 $"$  OFF":

" CC00" " CC95":

O 95 MIDI

# 6. [◀/[▶

# **パラメーター・チェンジ (GLOBAL "SYEX OUT" )**

<span id="page-54-0"></span>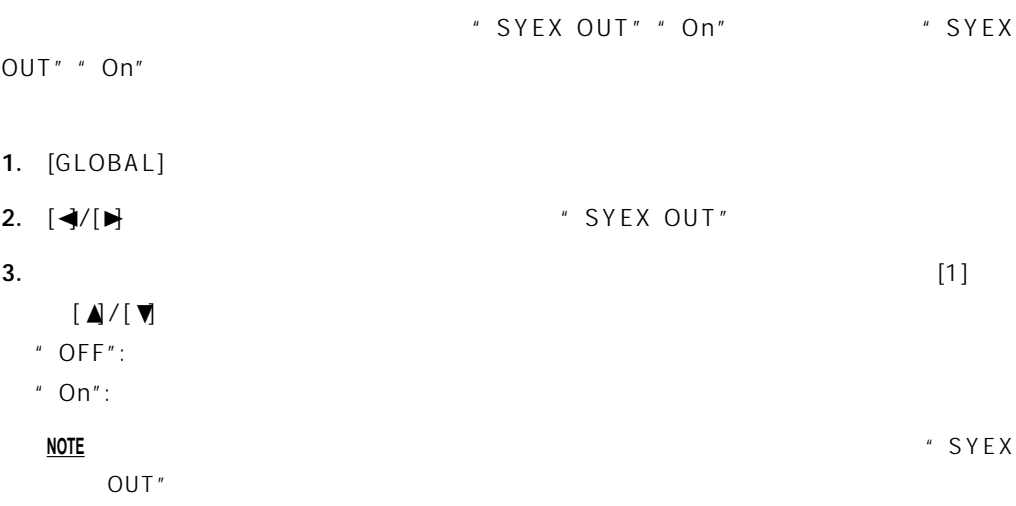

**プログラム・データのバックアップ(保存)/リストア(読み込み) (GLOBAL "DUMP CUR" , "DUMP ALL" )**

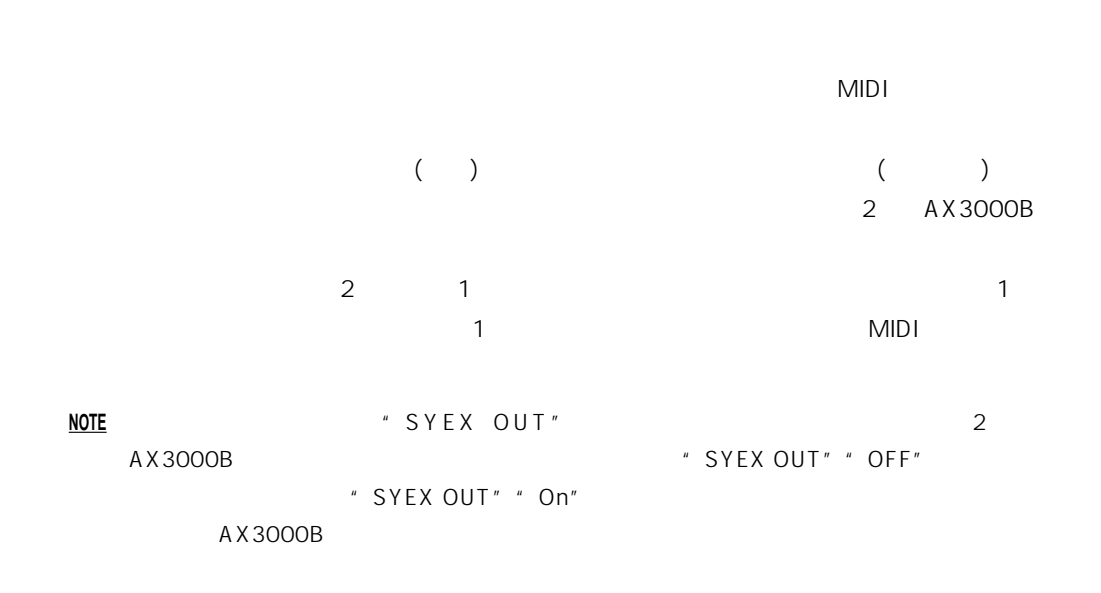

# <span id="page-55-0"></span>**バックアップ(保存)** 1. MIDI OUT **1.** AMIDI OUT **All CONT 2.** 1 **3.** [GLOBAL] **4.** [◀/[▶] "  $DUMPCUR"$  ( ):  $\blacksquare$  $\bigcup$ " DUMP ALL"( $\qquad \qquad$ ): **5.**  $\blacksquare$ **NOTE**  $\overline{N}$ **6.** [WRITE]  $\blacksquare$   $\blacksquare$ **4**  $\qquad$  (DUMP ALL"  $\qquad$  SEND"  $\qquad$ ) **NOTE** データの送信中は、本機のスイッチ、ペダルやノブに触れないでください。また、絶対に本機の ( ) 1. MIDI IN **MIDI IN 2.** MIDI MIDI MIDI MIDI  $MIDI$ **3.**  $\blacksquare$ " RECEIVE" \* \* COMPLETE" " ERROR" **NOTE**  $\overline{N}$ **NOTE** データの受信中は、本機のスイッチ、ペダルやノブに触れないでください。また、絶対に本機の **4.** 1  $(p.19)$

**NOTE** EXECUTIVE RESERVED ASSESSED. **HINT** データを受信した場合は、 べてのデータが自動的に上書きされます。ただし、エディ ト中

<span id="page-56-0"></span>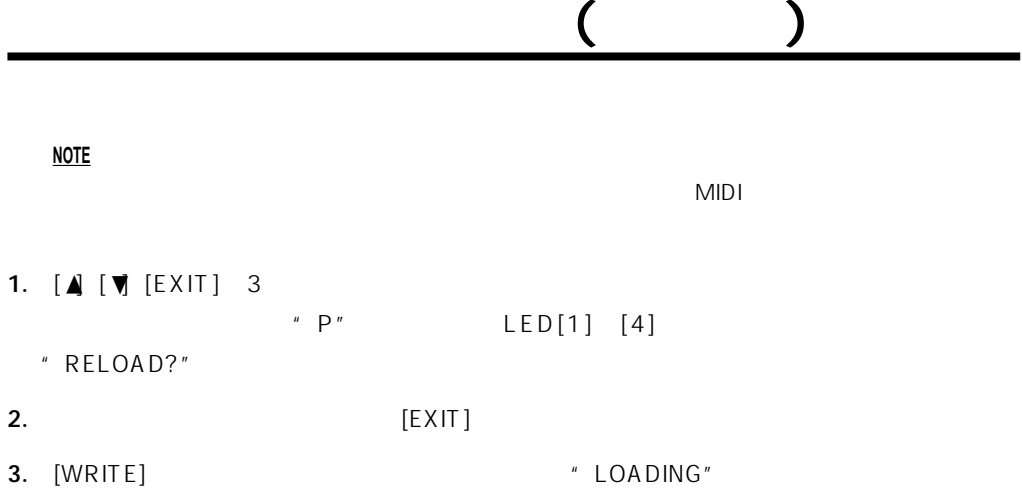

" COMPLETE"

**NOTE**  $\overline{N}$ 

<span id="page-57-0"></span>**1. 電源が入らない** [DC9V] AC  $AC$ AC<sup>2</sup> **2.** ベースのボリュームを絞っていませんか? ベース シールドが正しく接続されていますか? ベース シール が断線していませんか? OUTPUT [LEVEL] ? [VOLUME] [GAIN] [BASS] [MIDDLE] [TREBLE] [PROG LVL] [BASS] [MIDDLE] [TREBLE] その他のエフェクトで音量を絞っていませんか? [DRIVE] [LEVEL] WIN  $\overline{?}$  $\mathbb{R}^2$  $P.21$ **3**.  $LED$  $LED \longrightarrow \mathbb{R}$ "DEPTH" MIX"

 $P.21$ 

**4. SYNTHの使用中に音が歪む**

DRIVE/AMP [VOLUME] [PROG LVL]

**5.** ベース・アンプ はんきょう しょうしん こうしん

" AMP/LINE" "Ln"(LINE)  $[LEVEL]$  $p.12$ 

<span id="page-58-0"></span> $\cdot$  11 ドライブ/アンプ・モデル・タイプ数: 16  $\cdot$  11  $\cdots$  : 11  $\therefore$  11  $\cdots$ 11  $\cdots$  : 1  $: 96 \quad 24 \quad x \quad 4$ **INPUT** INSERT RETURN AUX IN OUTPUT x 2 INSERT SEND (The set of  $\sim$ PHONES (  $\qquad \qquad$  ) THONES S/P DIF OUT 16 bit/44.1 kHz IEC60958 EIAJ CP-1201  $A/D$  : 20 bit  $D/A$  : 20 bit  $: 44.1$  kHz : AO C7 27.5 Hz 2093 Hz キャリブレーション: 438 Hz ~ 445 Hz  $:$  MIDI IN  $\times$  1 MIDI OUT  $\times$  1 DC 9V  $\times$  1 : DC9V AC ⊕<del>©</del>⊝  $W \times D \times H$ : 500 mm × 241 mm × 72 mm( $\sqrt{110}$ mm(  $: 3.6$  kg

付属品: 取扱説明書、ACアダプター

<span id="page-59-0"></span>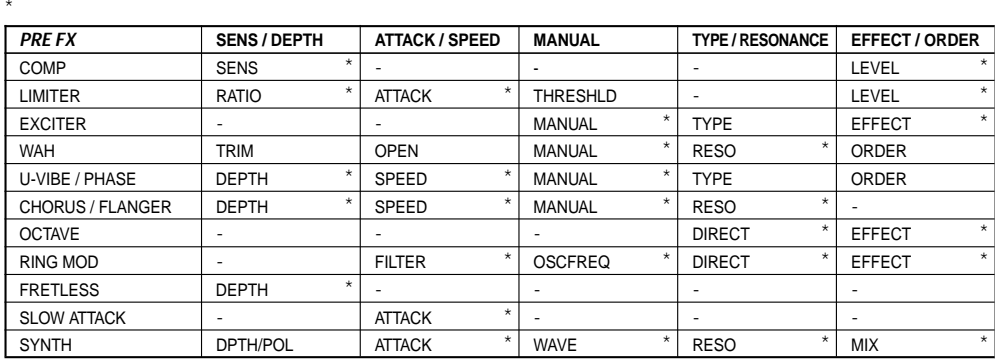

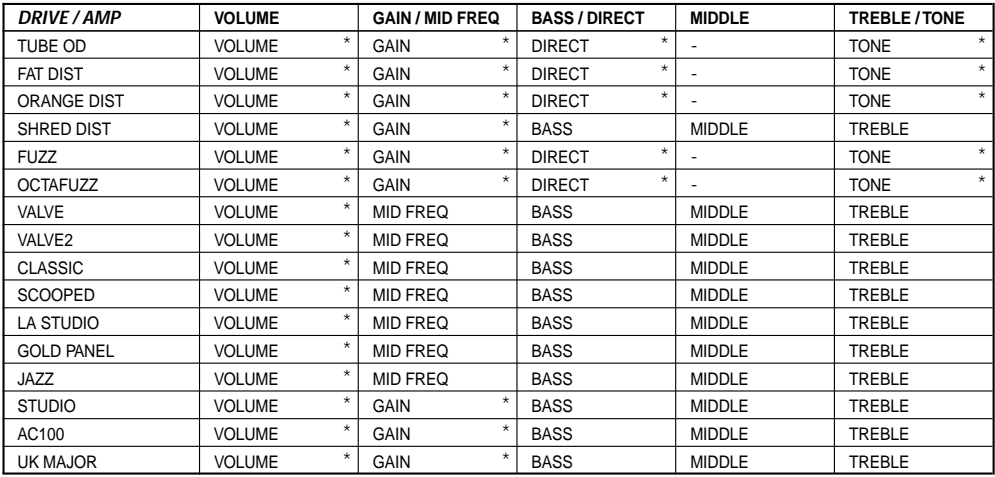

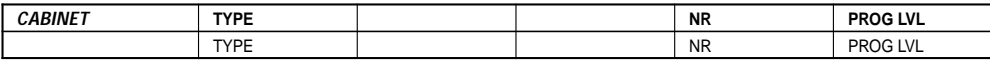

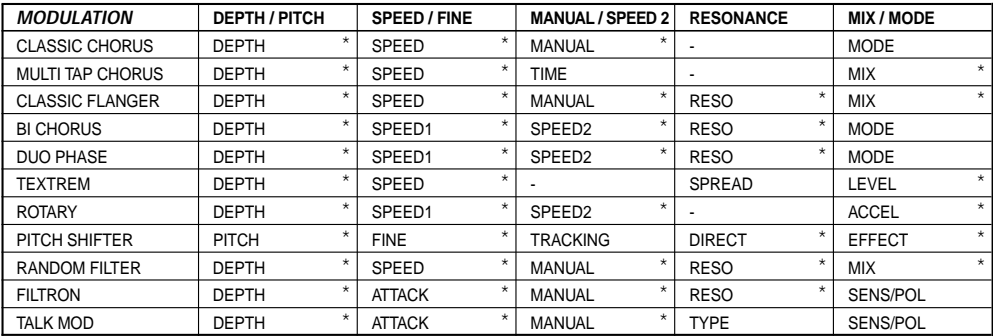

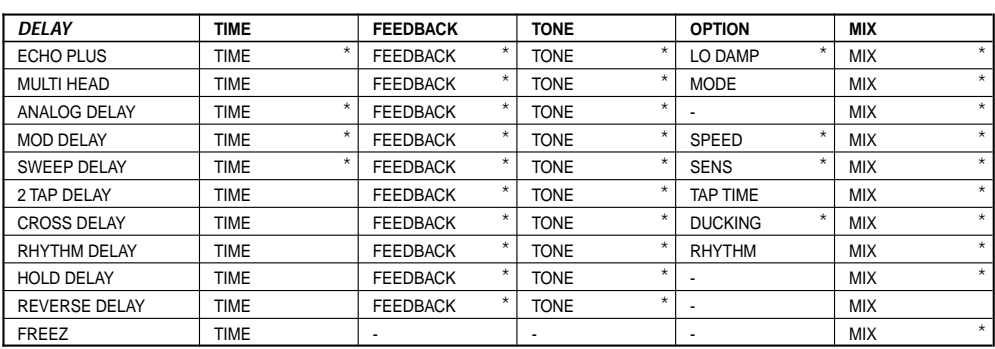

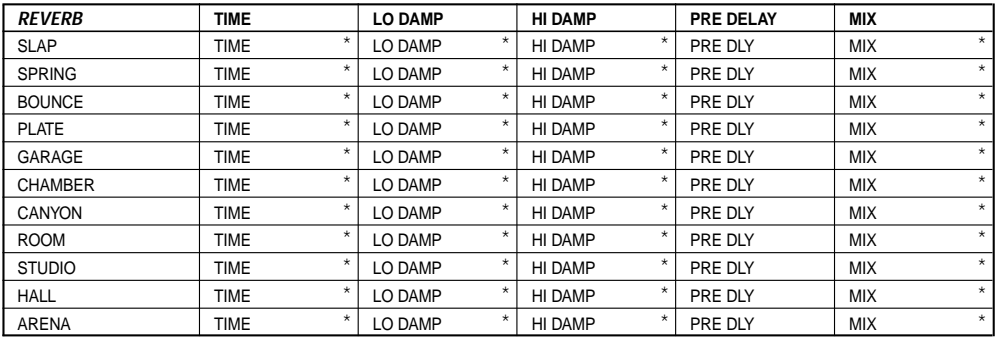

<span id="page-61-0"></span>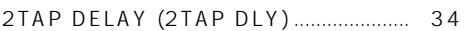

# $\pmb{\mathsf{A}}$

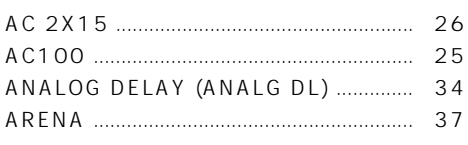

# $\sf B$

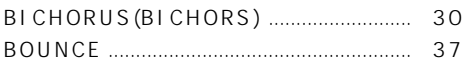

# $\mathbf C$

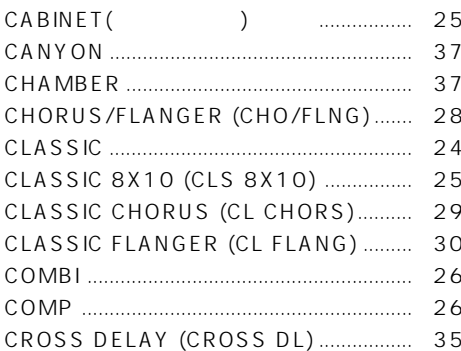

# $\mathsf D$

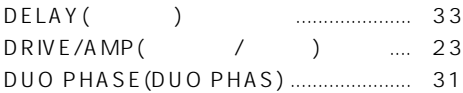

# $\mathsf{E}% _{0}\left( \mathsf{E}_{0}\right)$

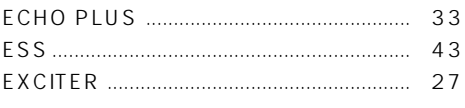

# $\mathsf F$

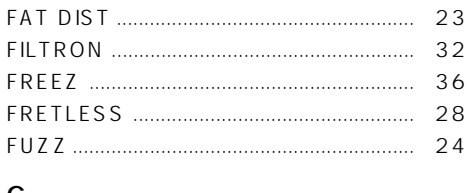

# G

# $\mathsf{H}%$

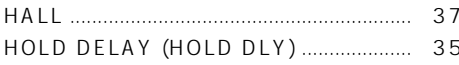

### $\mathsf J$

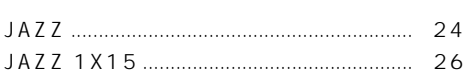

# $\bar{\mathsf{L}}$

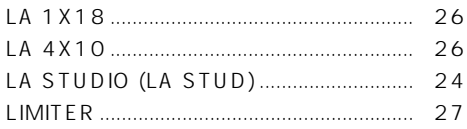

# $\overline{\mathsf{M}}$

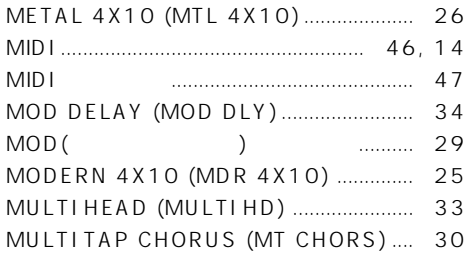

# $\overline{O}$

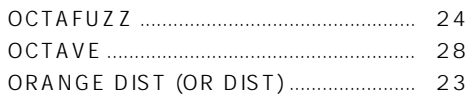

# $\mathsf{P}$

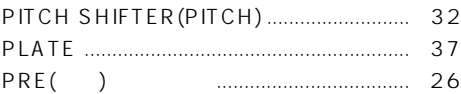

# $\overline{\mathsf{R}}$

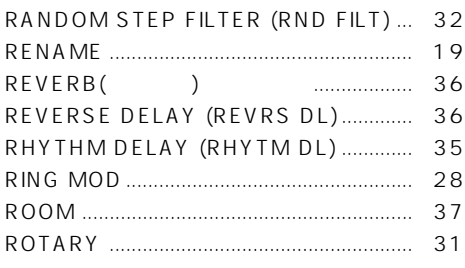

# $\sf S$

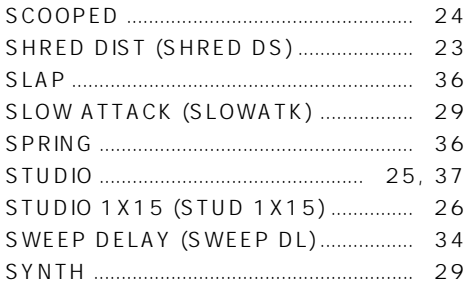

# $\mathsf T$

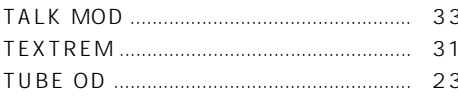

# $\cup$

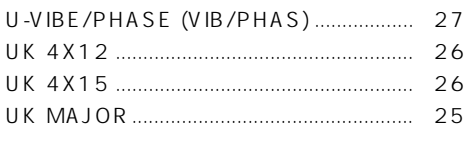

# $\overline{V}$

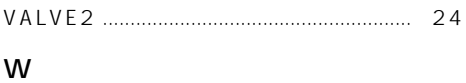

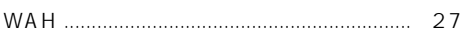

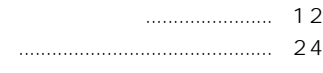

 $\ldots$  38  $\begin{array}{ccc}\n& 38 \\
& \end{array}$  $\dots\dots\dots\dots\dots\dots\dots\dots \qquad 54$ 

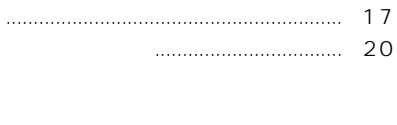

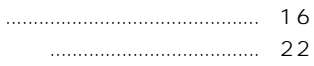

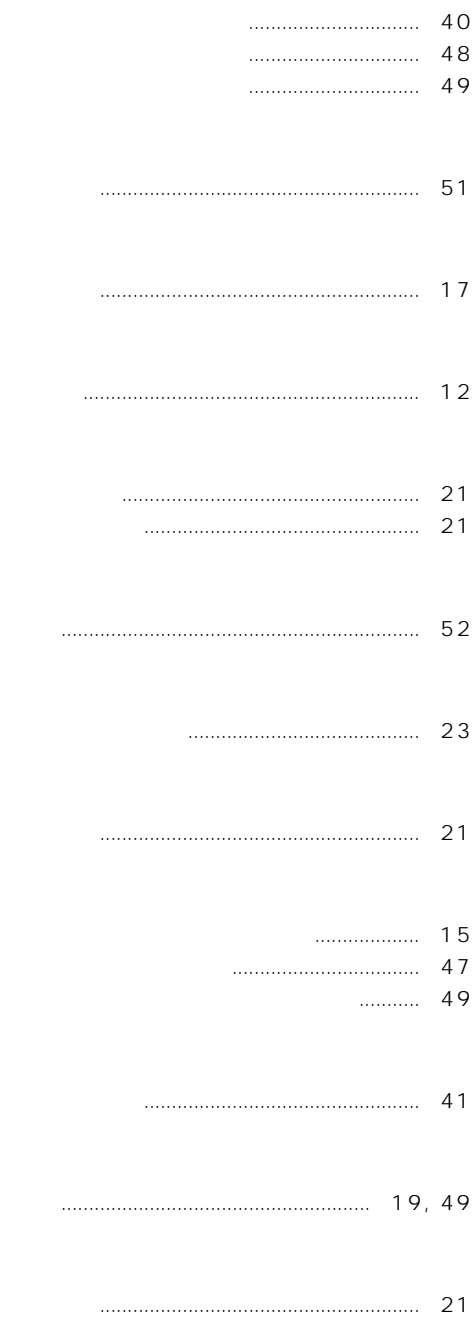

49

# **WARNING!**

This Product is only suitable for sale in Japan. Properly qualified service is not available for this product if purchased elsewhere. Any unauthorised modification or removal of original serial number will disqualify this product from warranty protection.

# 株式会社コルグ

TEL 03 3799 9086

143-0001 541

5<br>TEL 03 3799 9085

**Norg** 

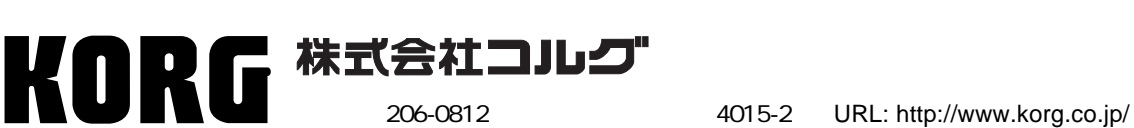

 **2005 KORG INC.**